# RETAIL PORTAL OPERATOR MANUAL

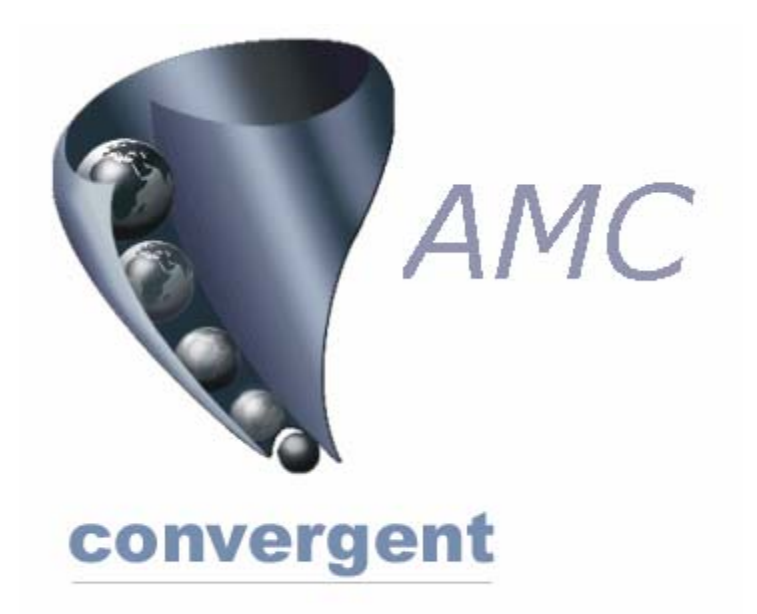

# *Incorporating POS PORTAL and Sales Assistant Point of Service.*

Copyright © 2003 AMC Convergent IT, a Division of Australis Microcomputer Pty Ltd All rights are reserved world-wide.

#### **1. MLA Portal Login Screen**

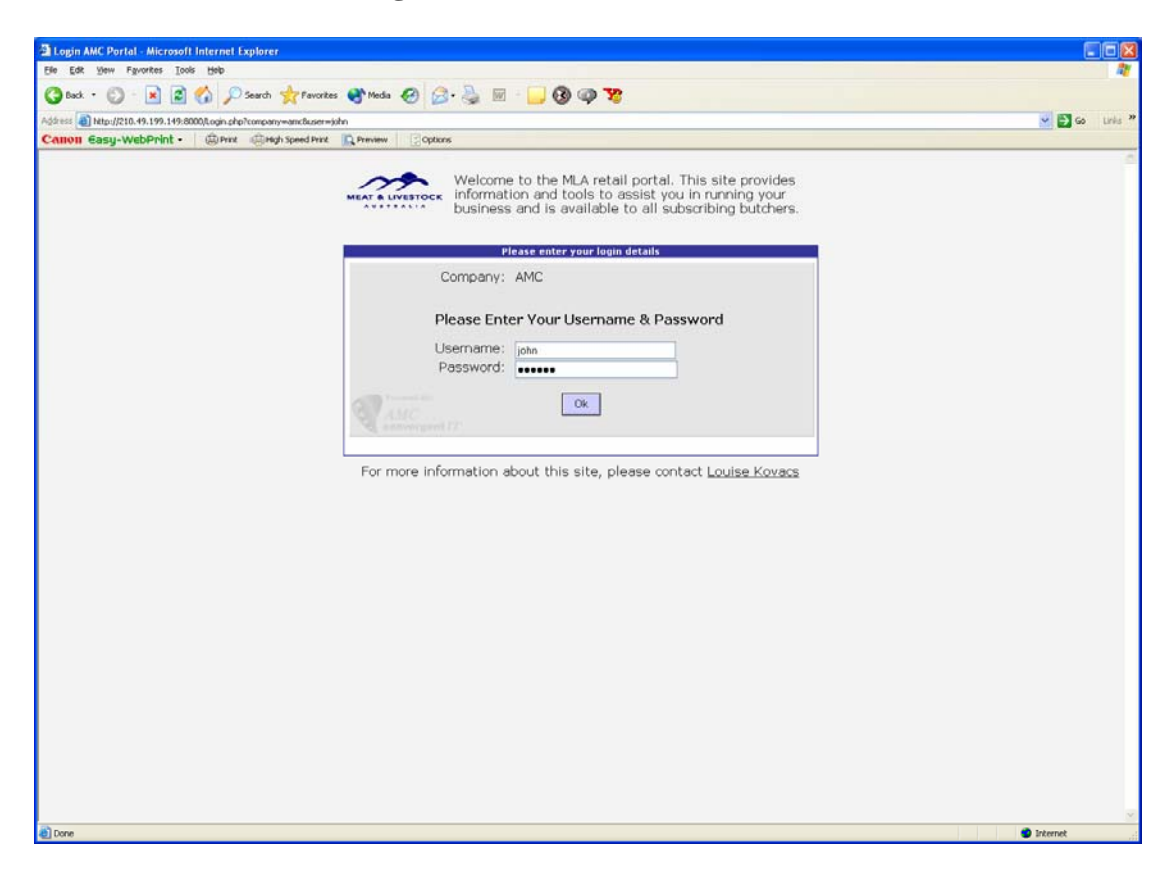

#### **2. Post Login Screen**

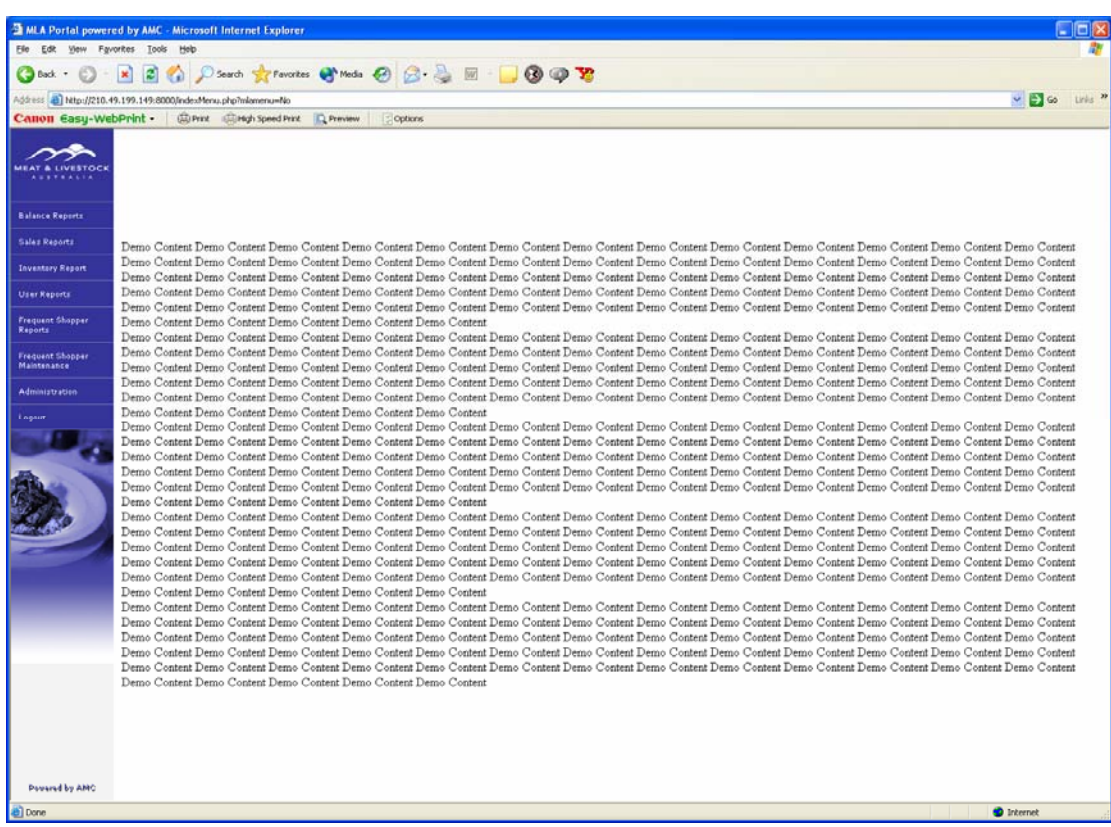

# **3. Balance Reports**

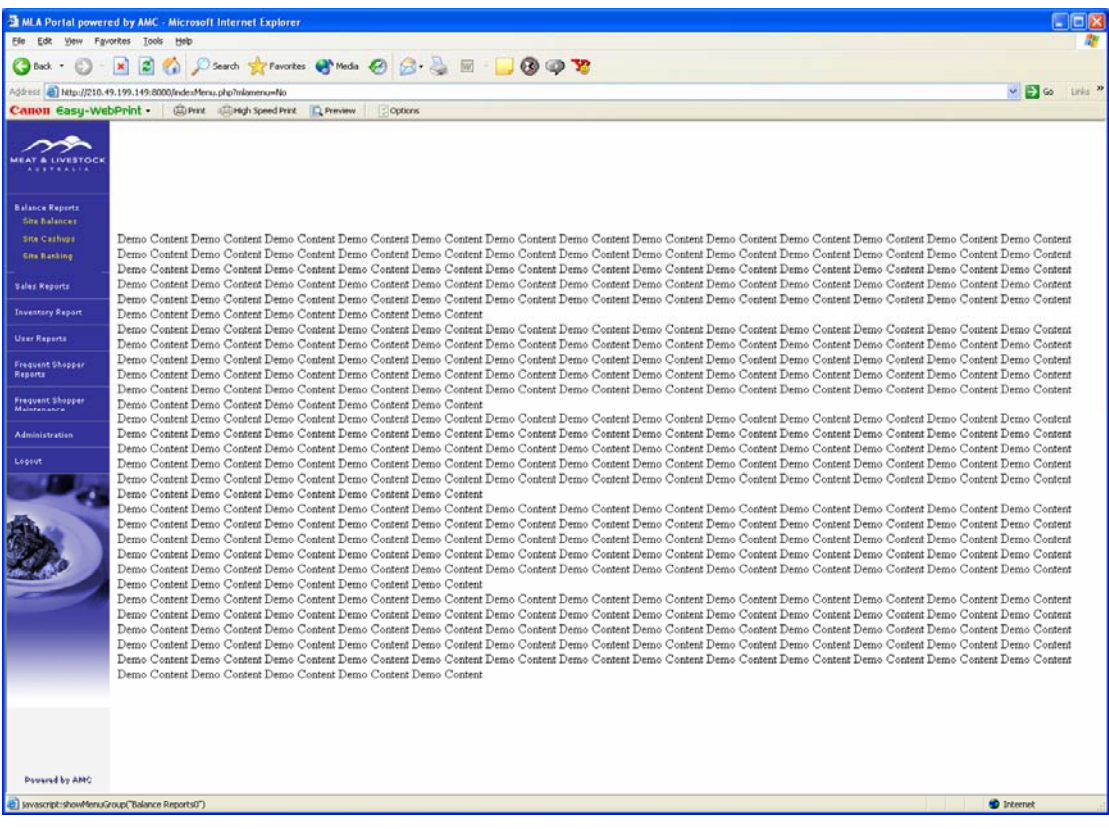

#### **4. Sales Reports**

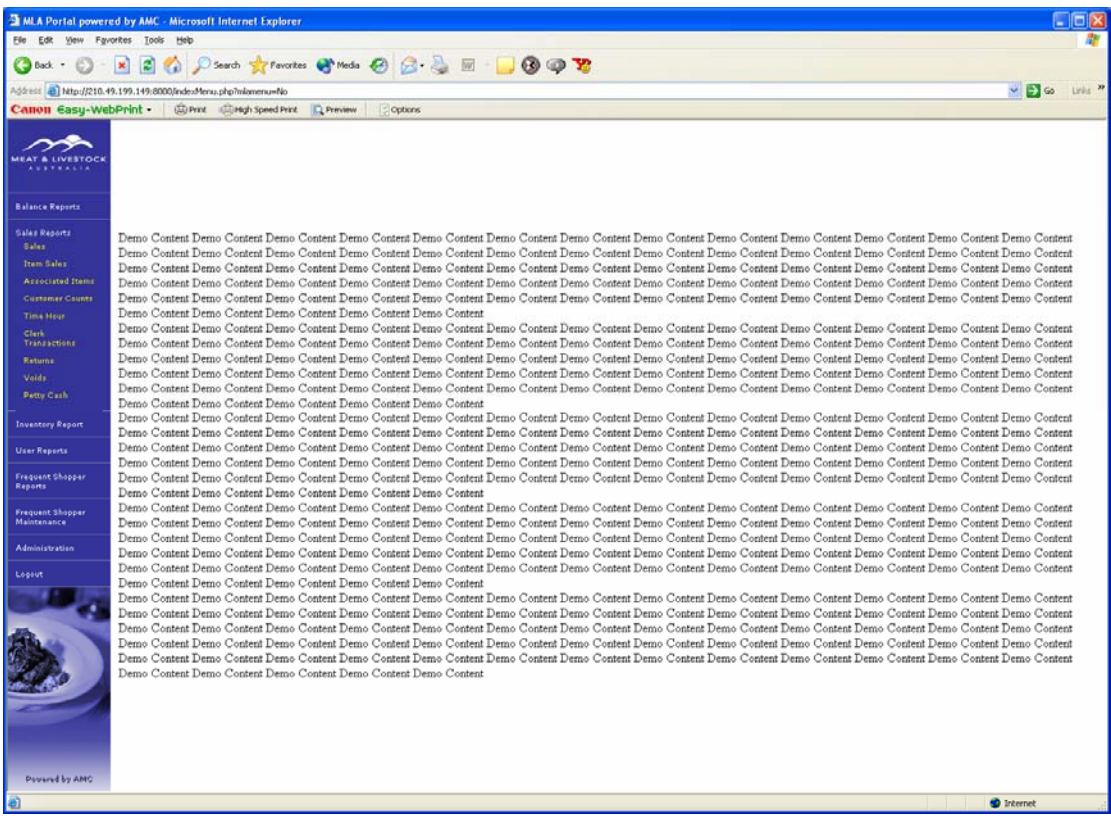

#### **5. Inventory Reports**

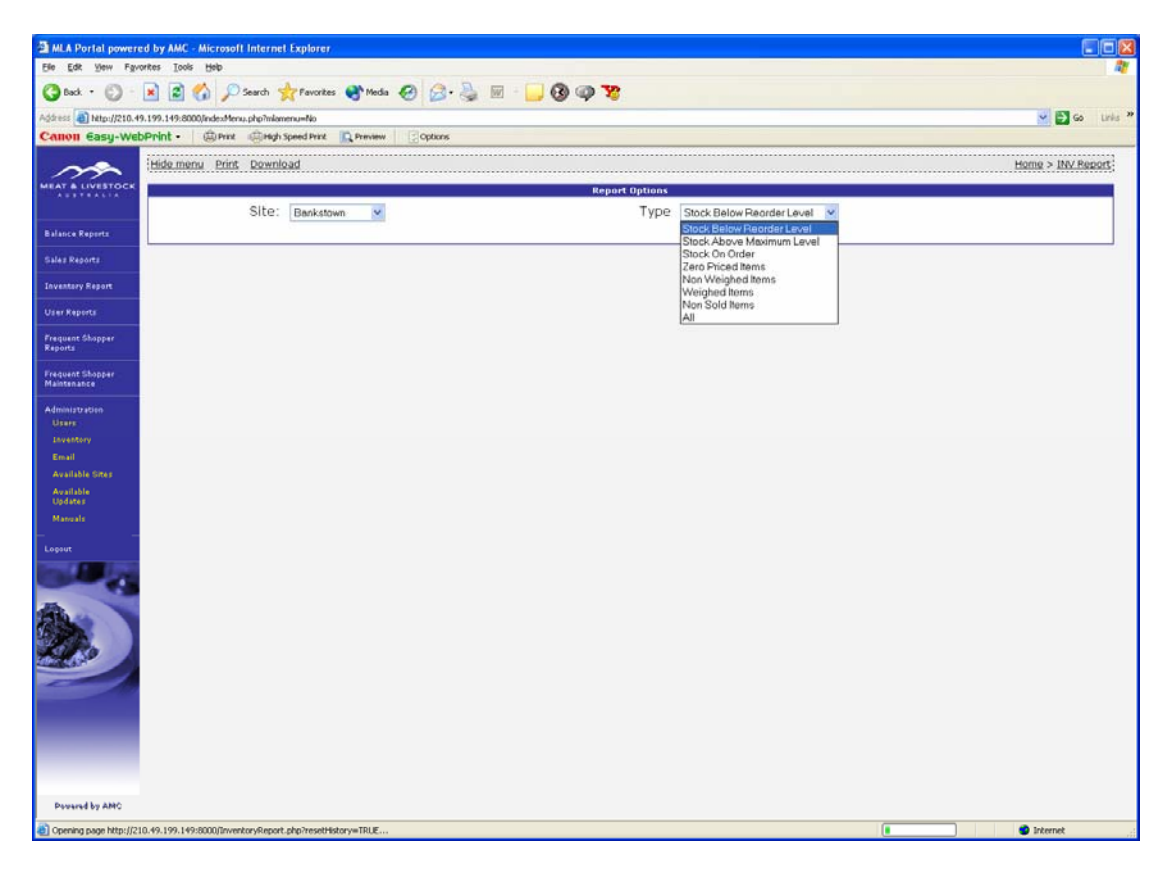

#### **6. User Reports**

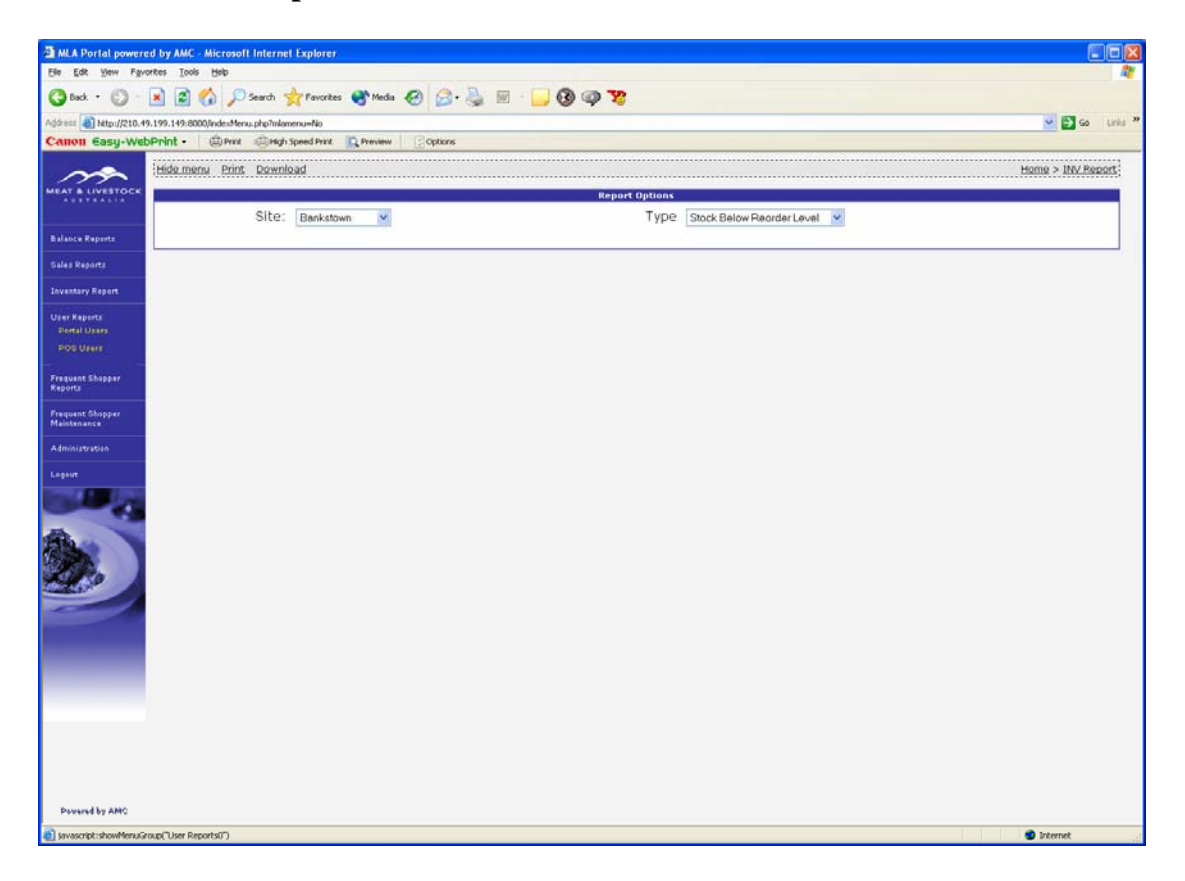

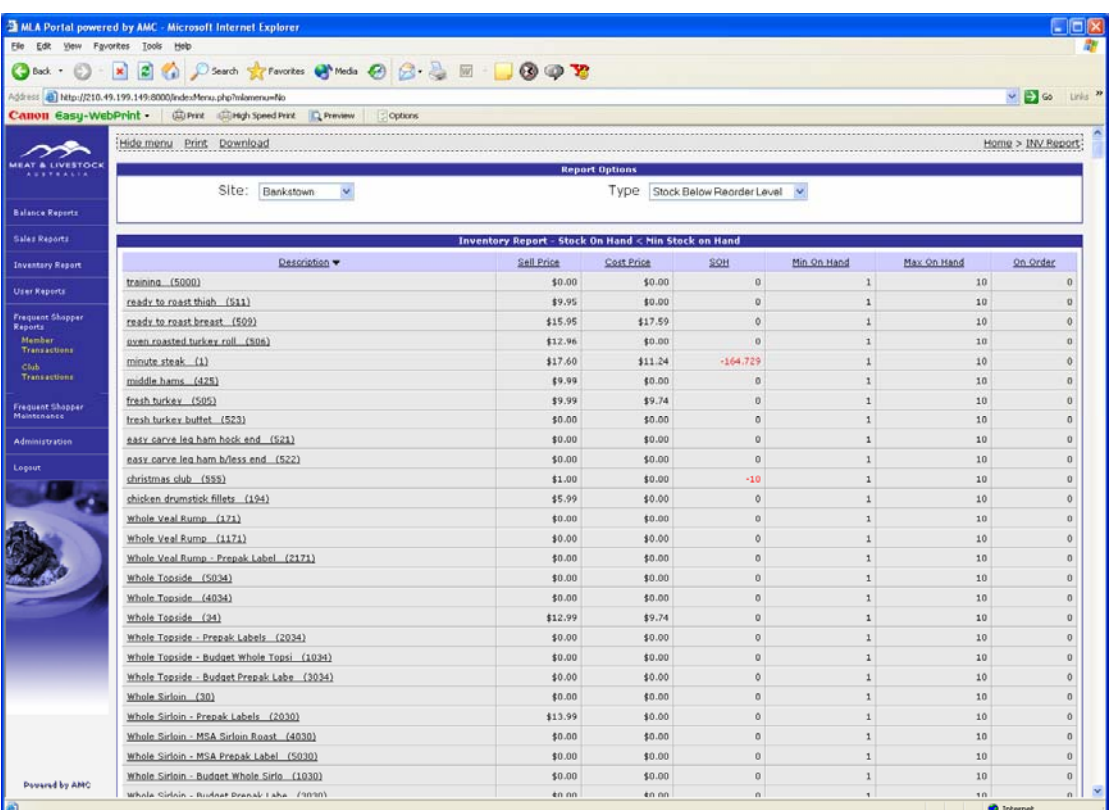

# **7. Frequent Shopper Reports**

# **8. Frequent Shopper Maintenance**

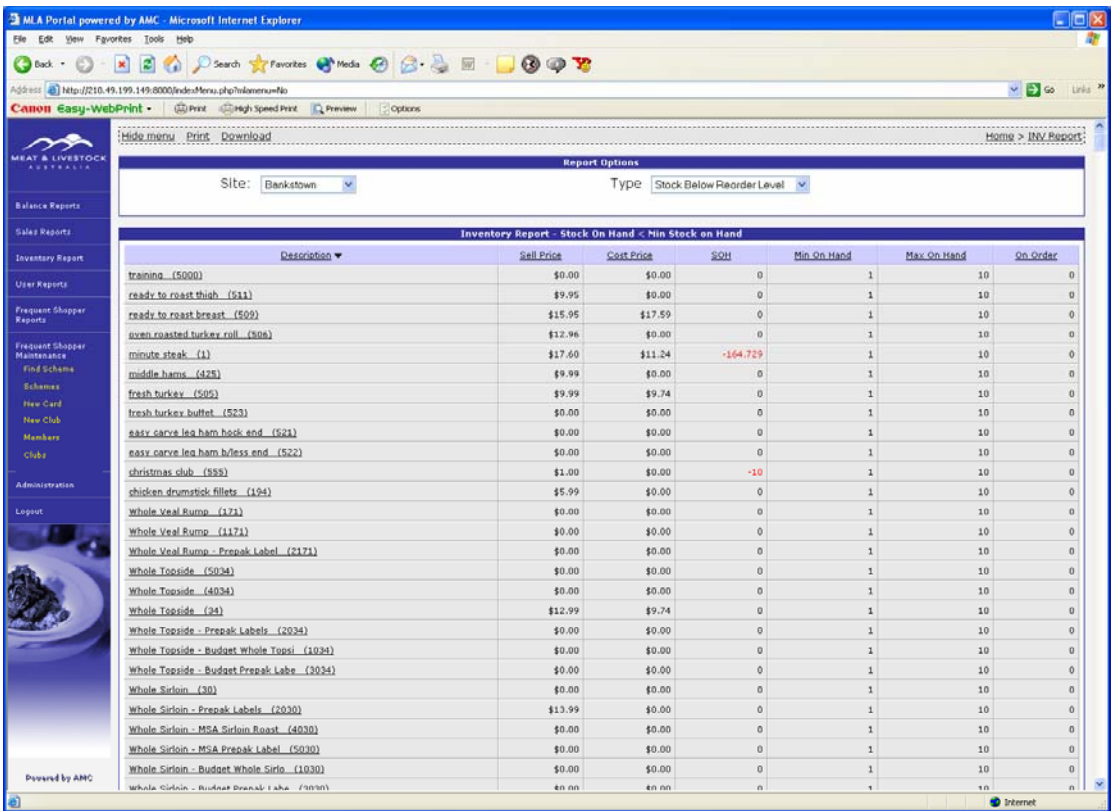

## **9. Administration**

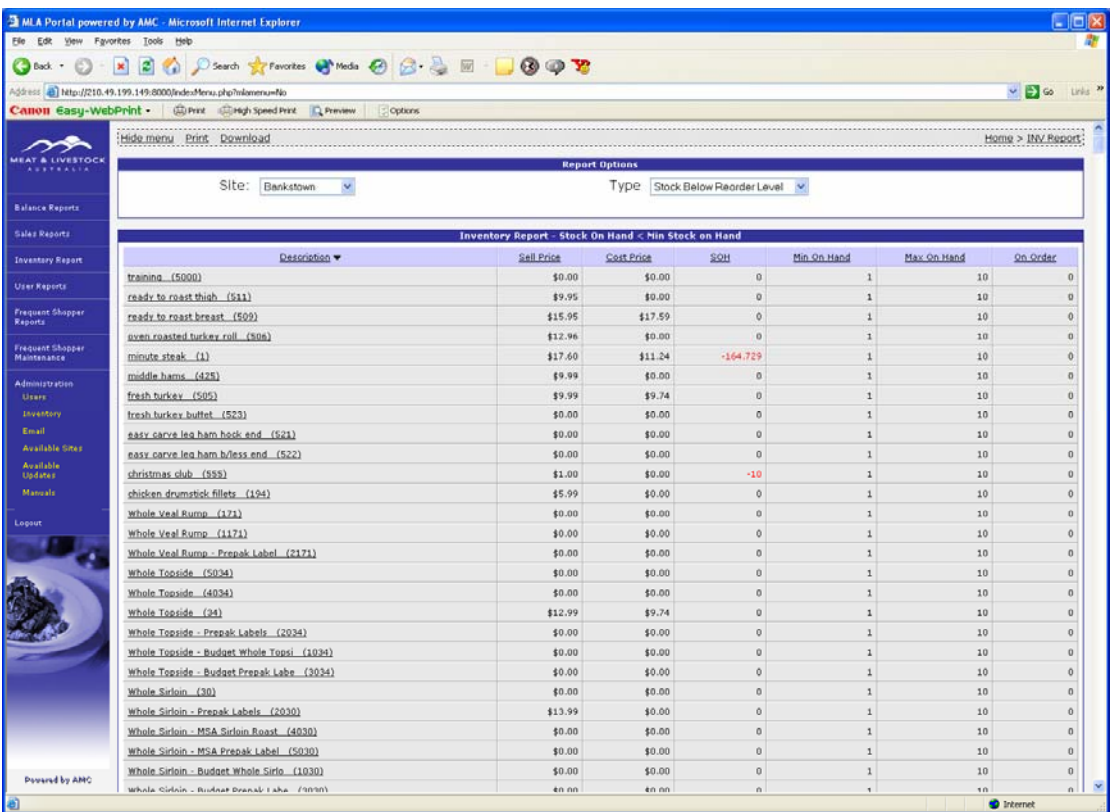

#### **10. Logout**

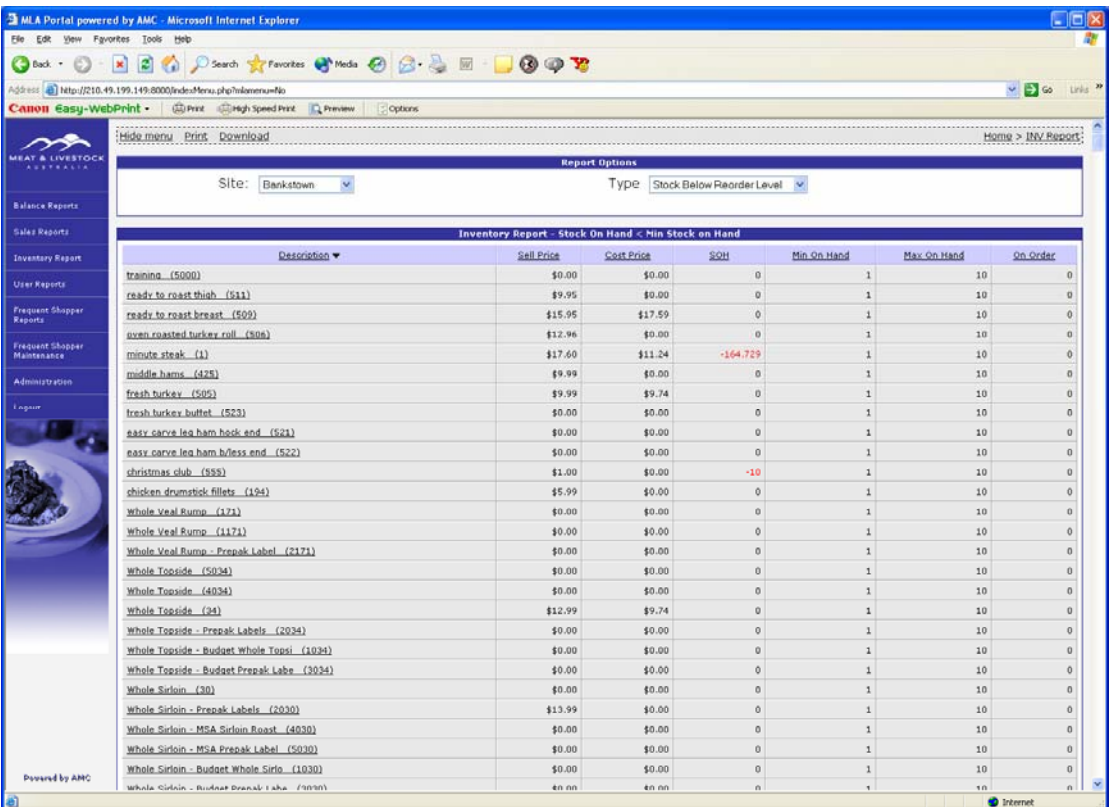

#### **11. Site Balances**

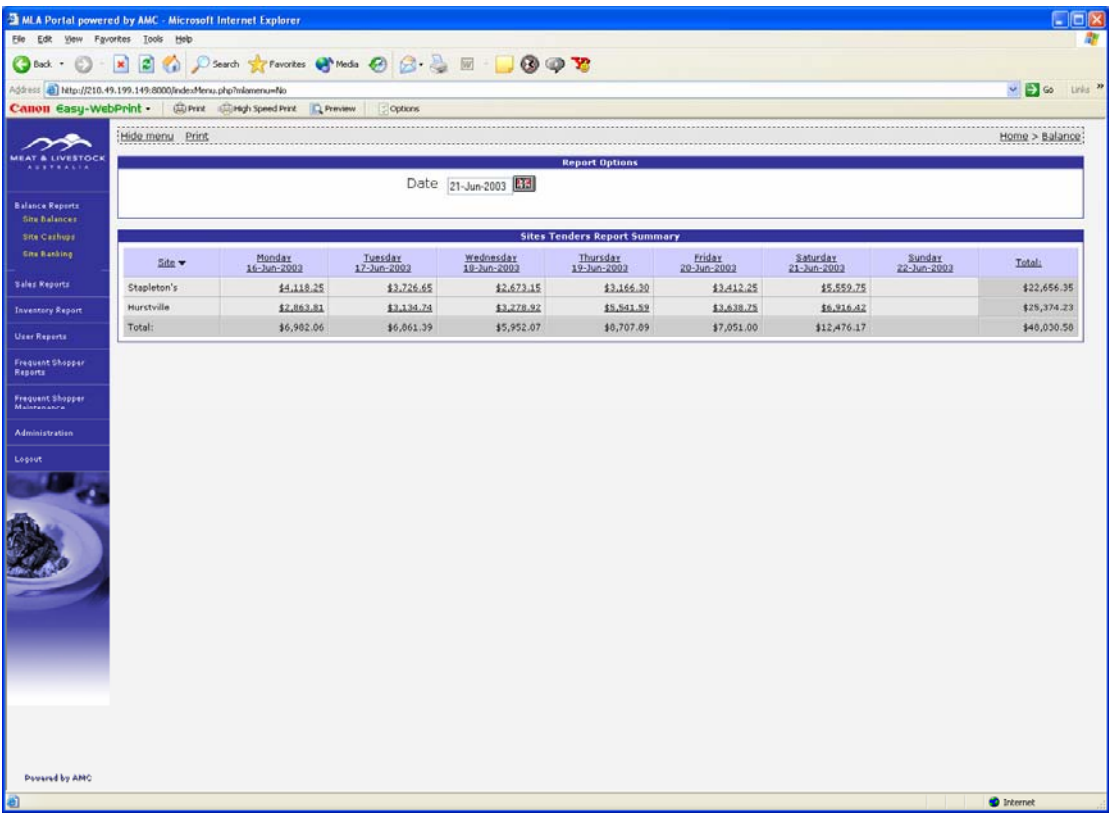

#### **12. Site Balance for 21 June 2003 for site Hurstville**

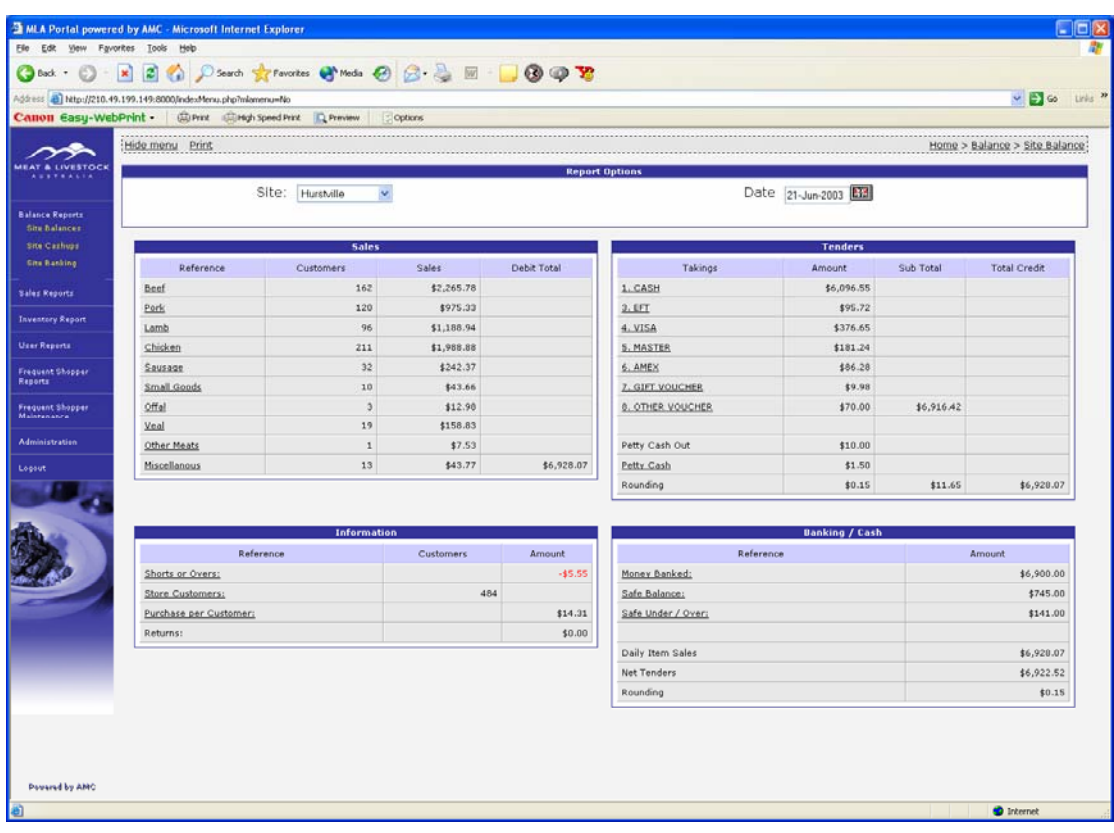

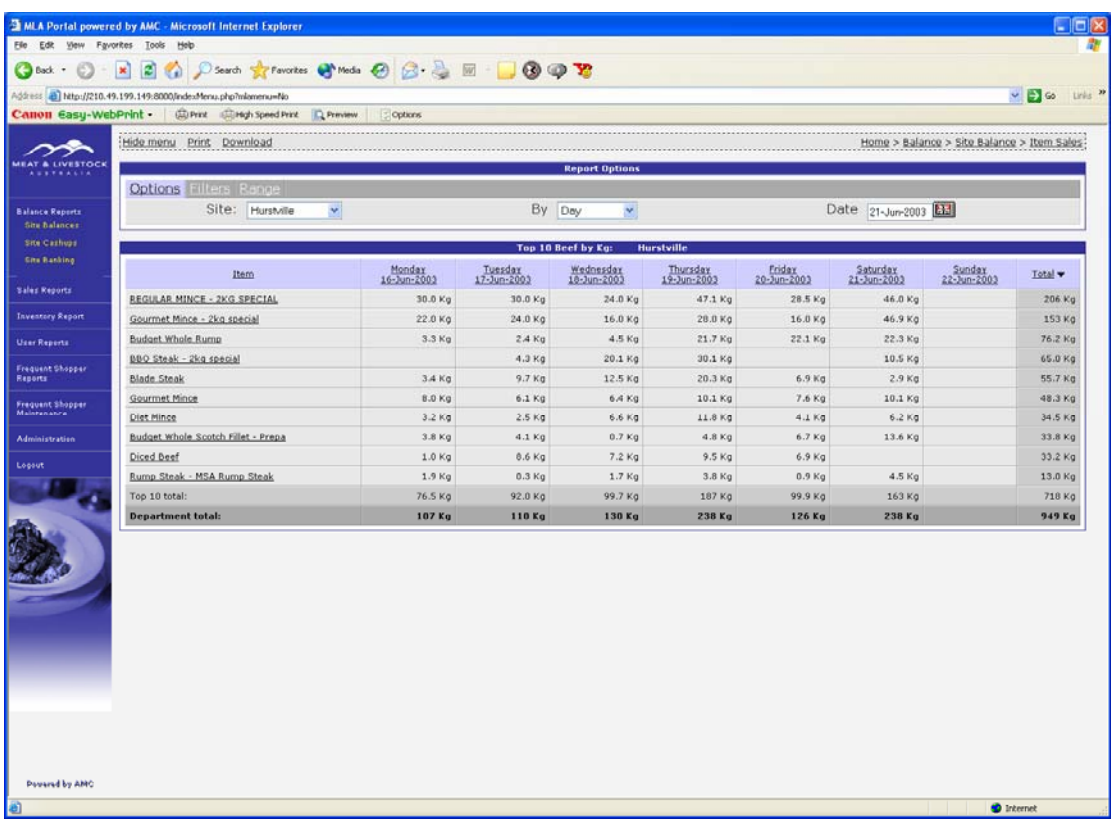

**13. Site Balance Sales "drill down" on Beef reported in weight** 

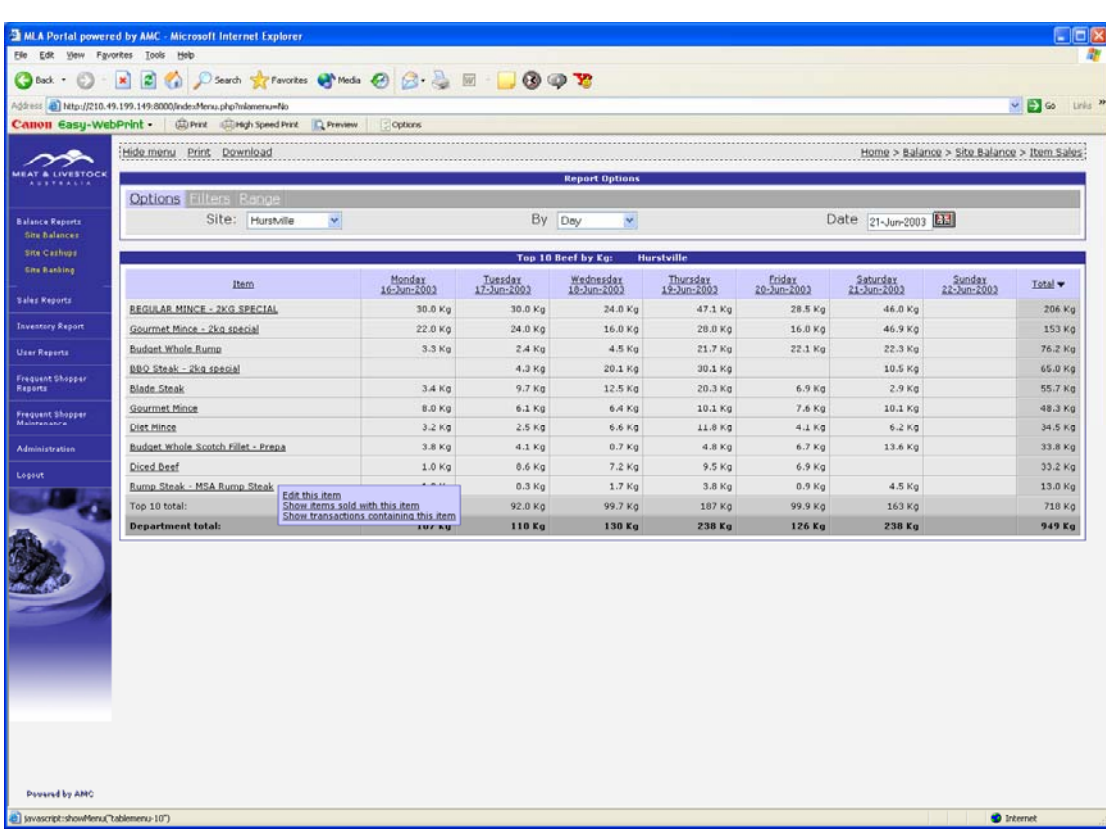

# **14. "Drill down" selection on Rump Steak**

**15. "Drill down" selection on Rump Steak selecting "Show items sold with this item".** 

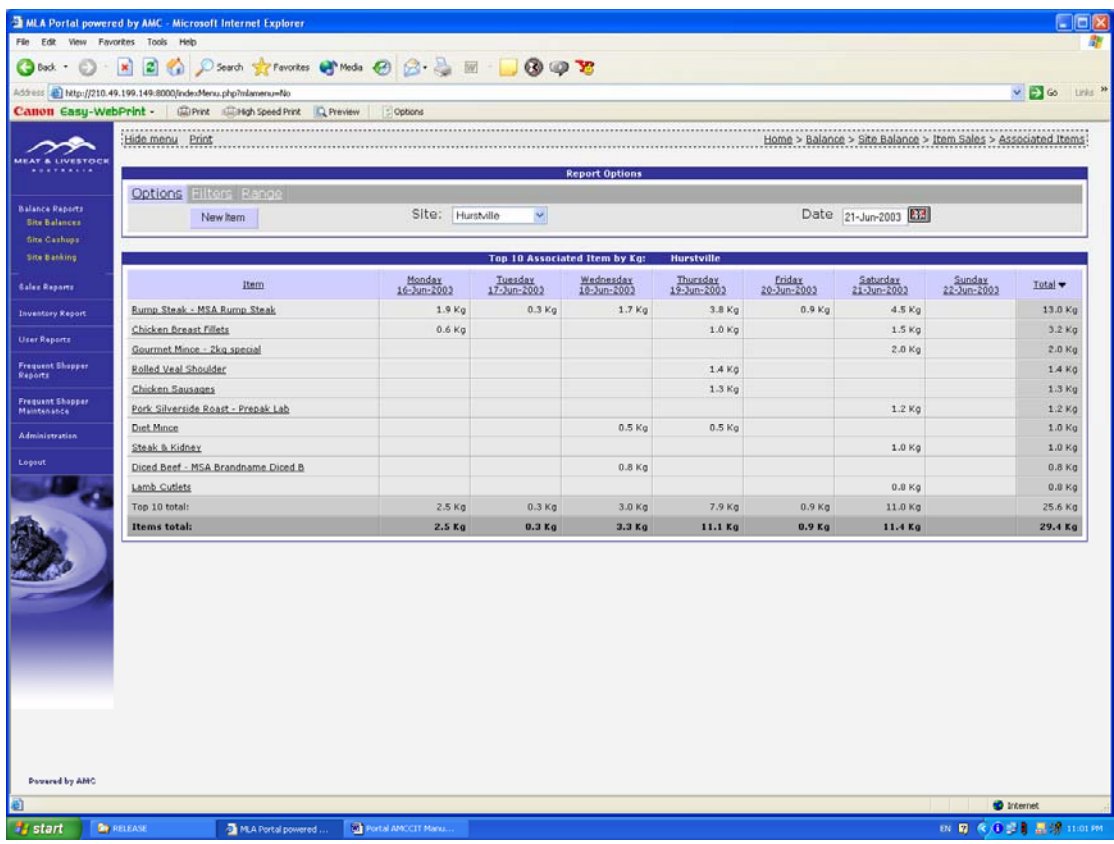

# **16. Showing FILTERS available**

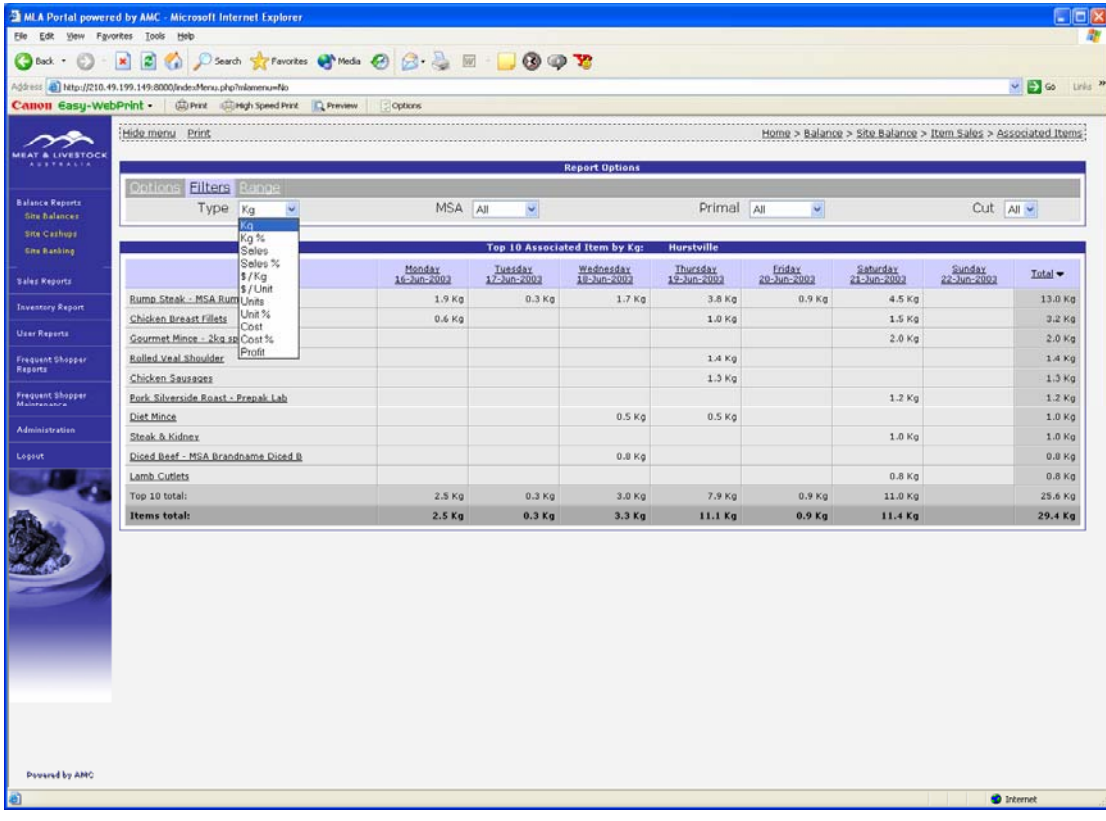

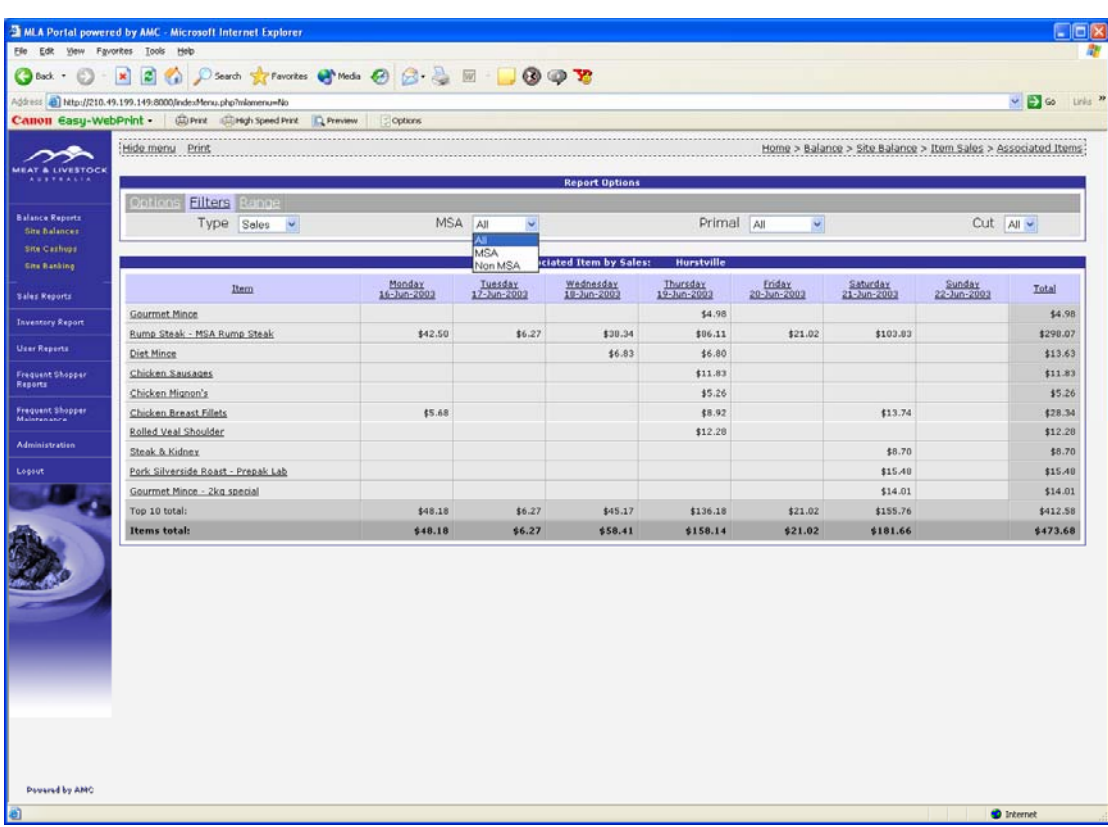

#### **17. Showing MSA or not choices.**

# **18. Showing Primal choices.**

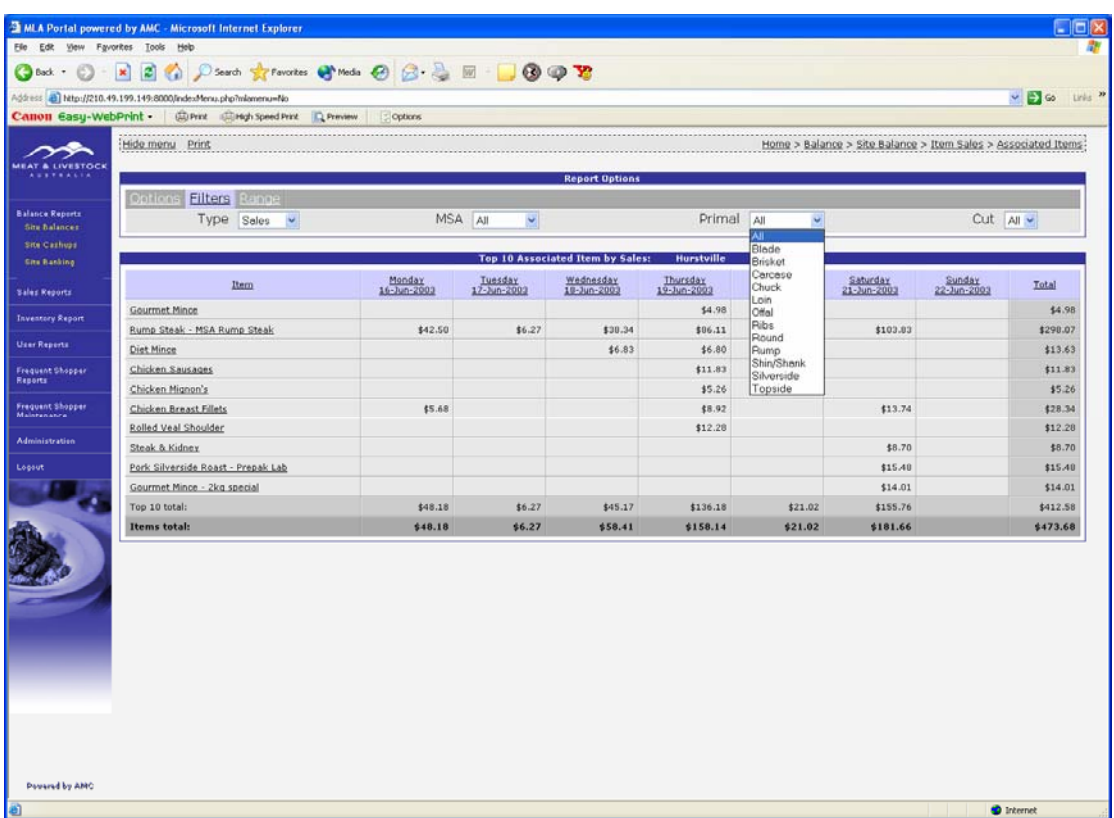

# **19. Showing "CUTS" choices.**

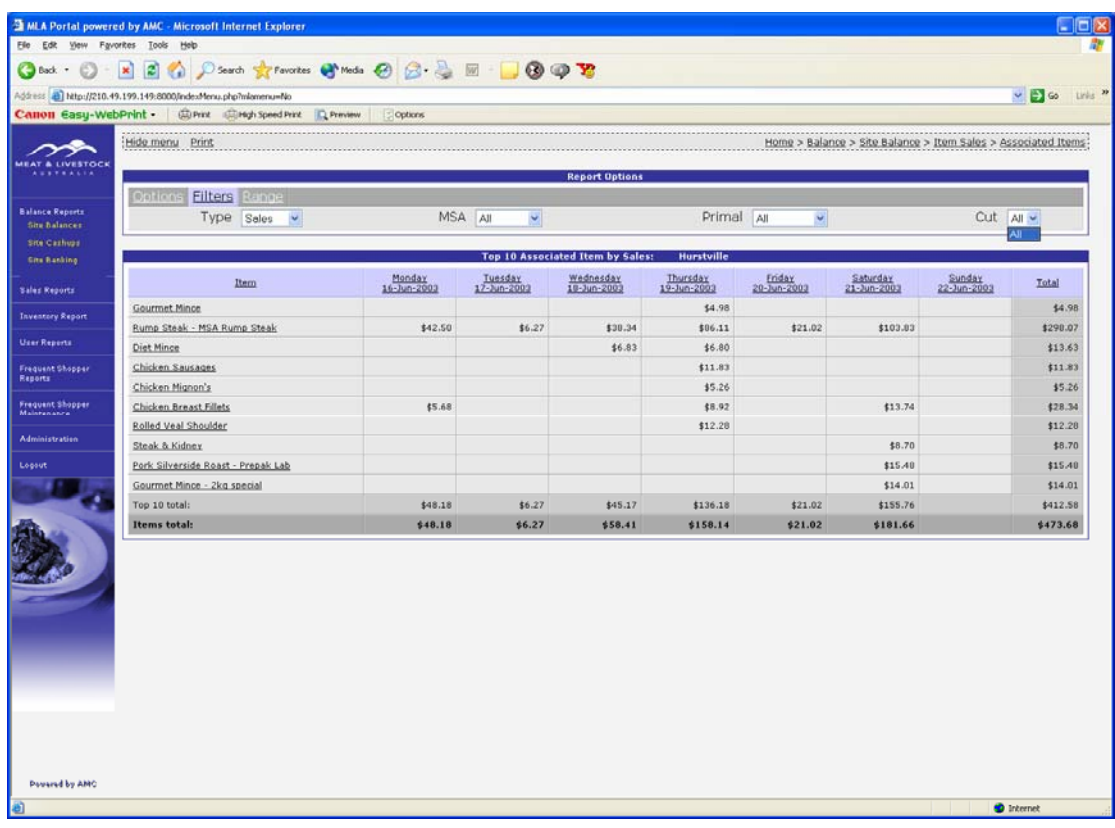

# **20. Site Cashups**

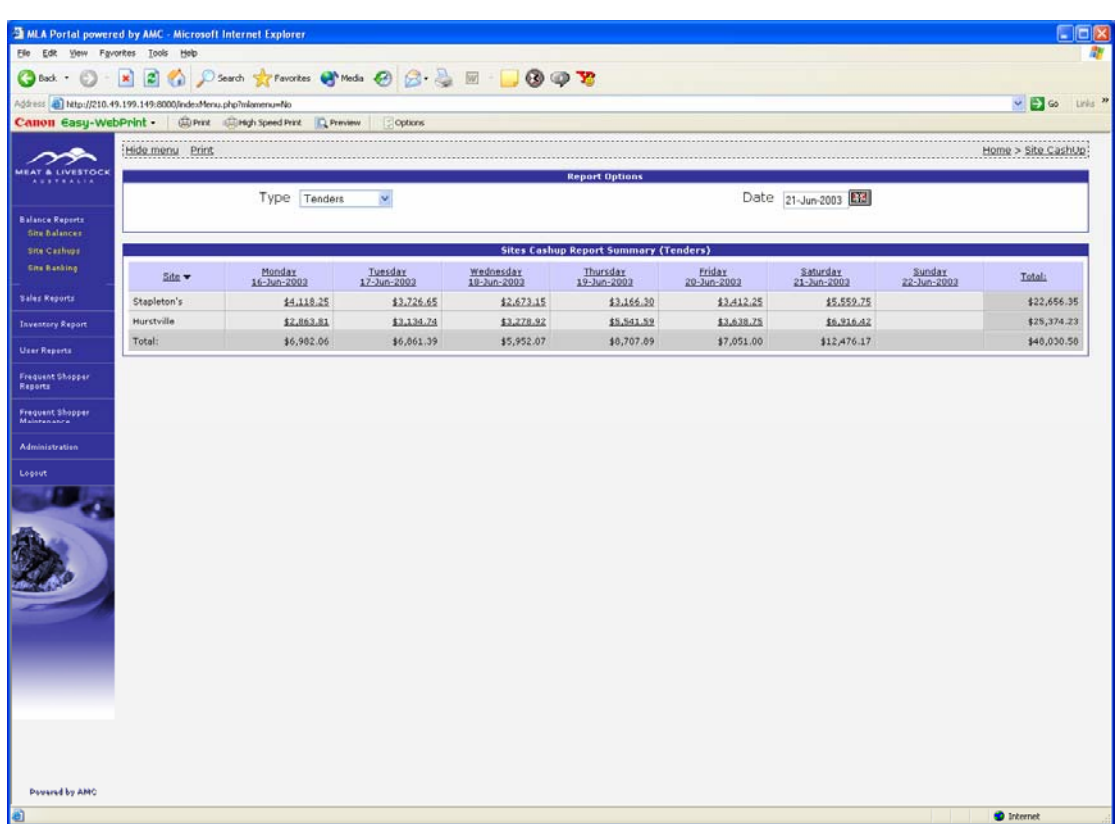

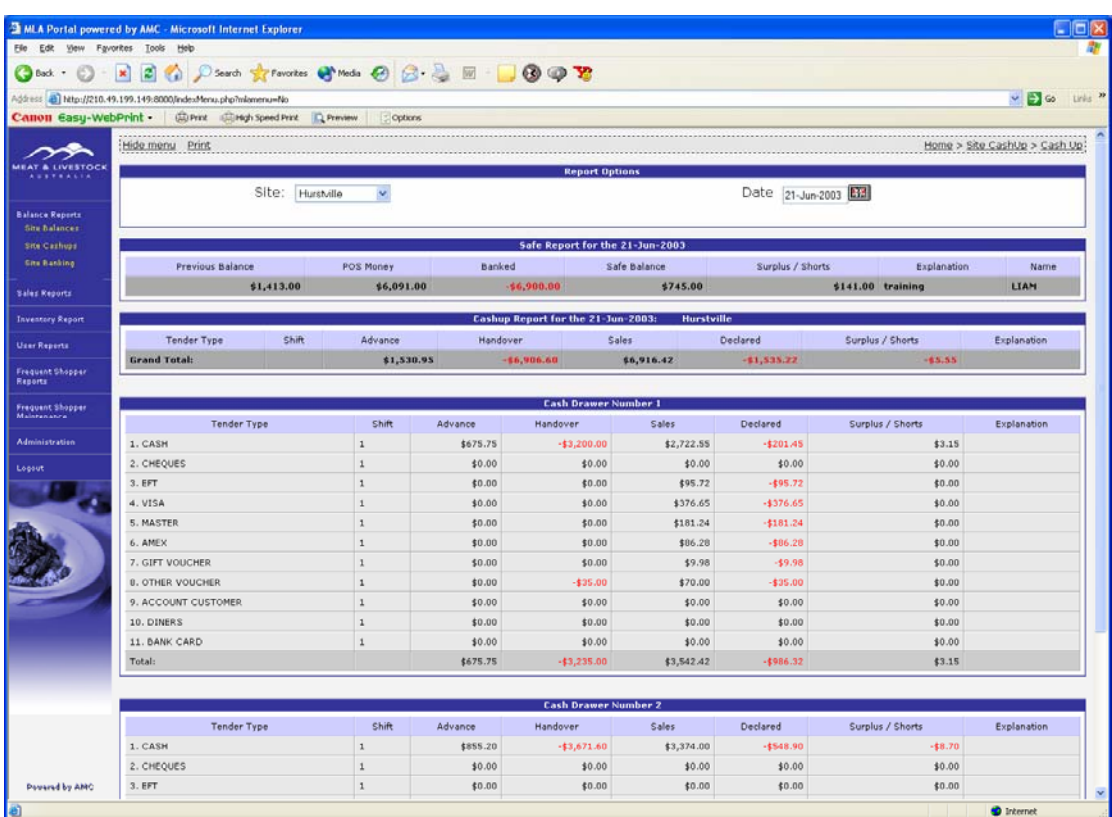

# **21. Site Cash up for a specific day**

# **22. Site cash up for nominated site**

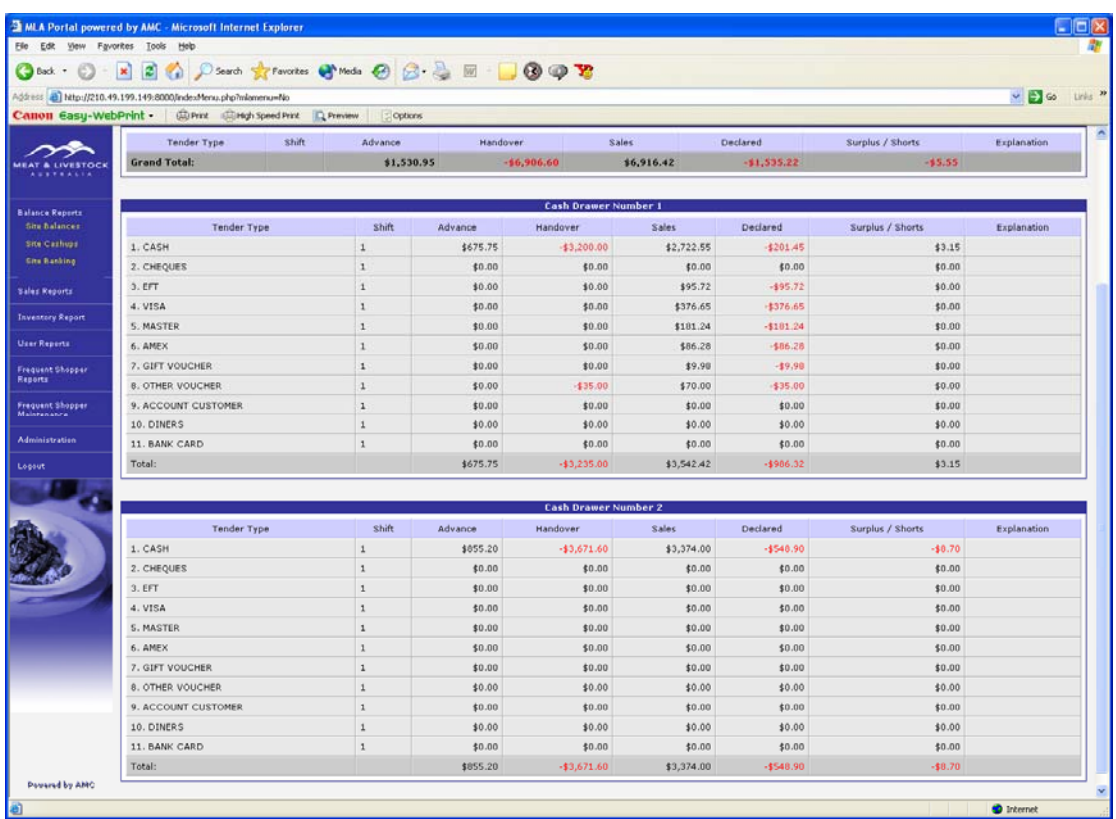

#### **23. Site Banking**

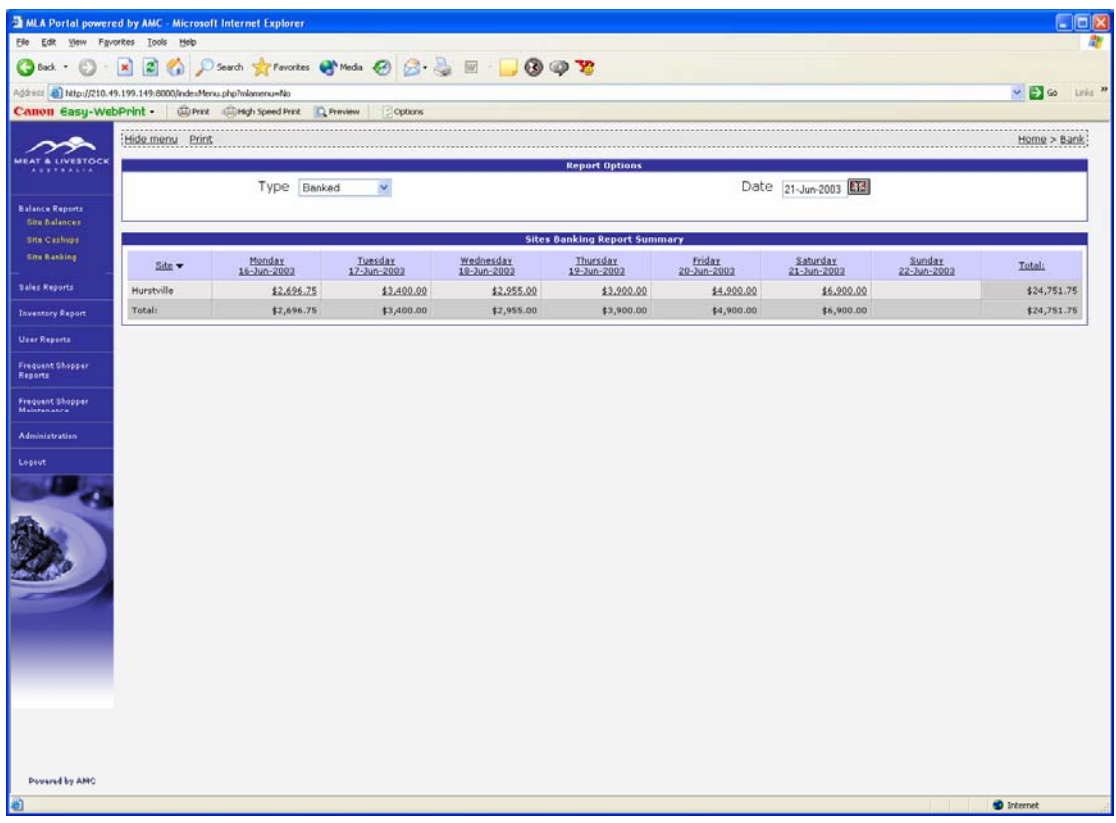

# **24. Site Banking for a specific day**

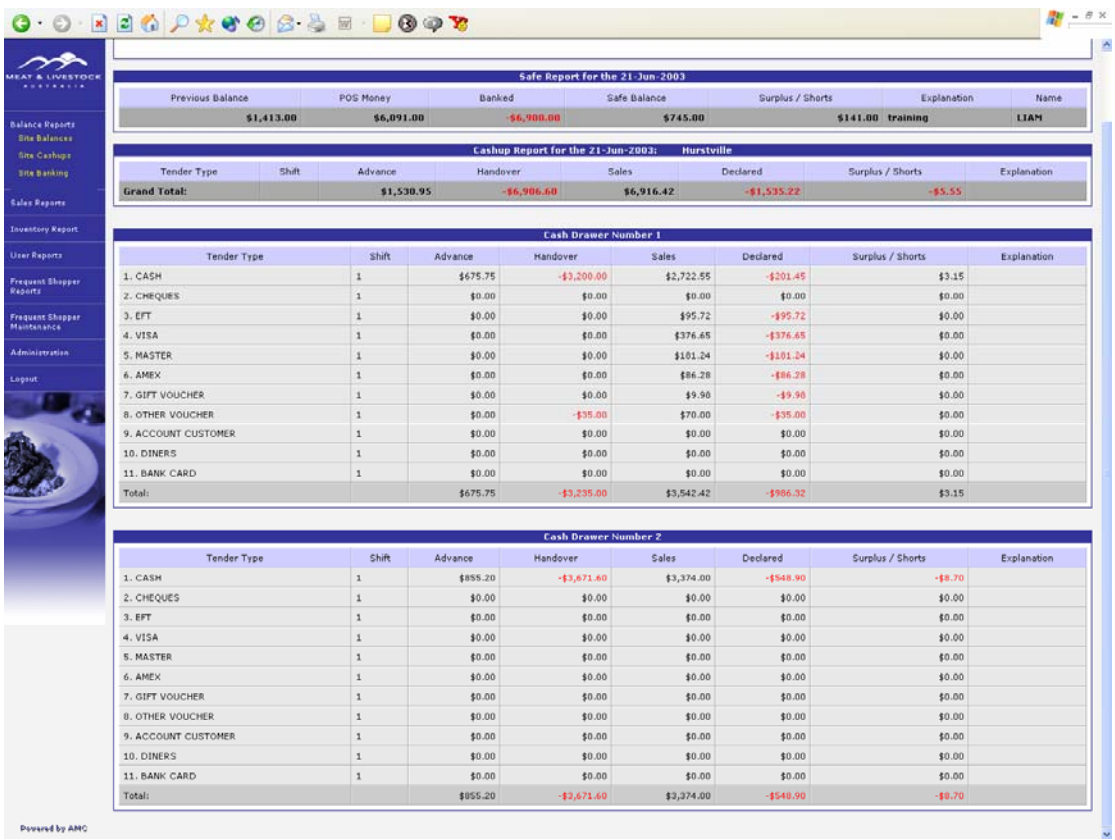

**Personal by AMO** 

# **25. Sales Reports**

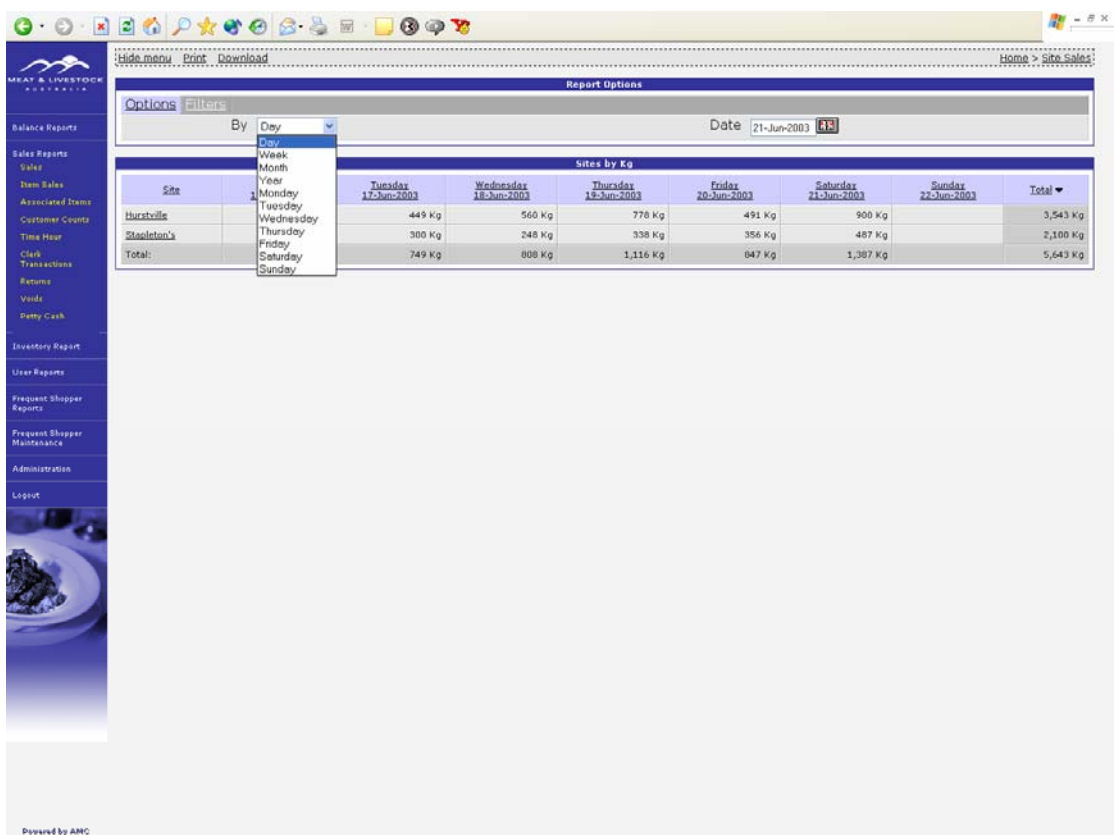

# **26. Sales Reports FILTERS**

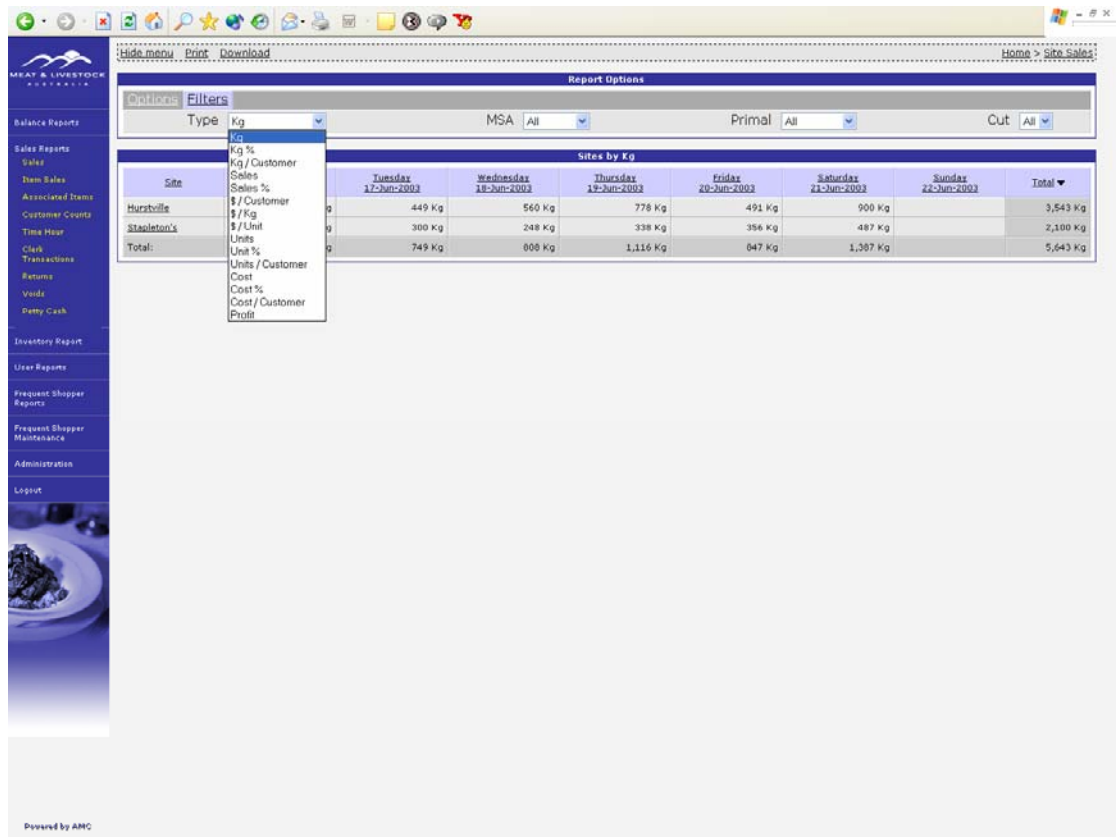

# **27. Sales Report by Sales (\$)**

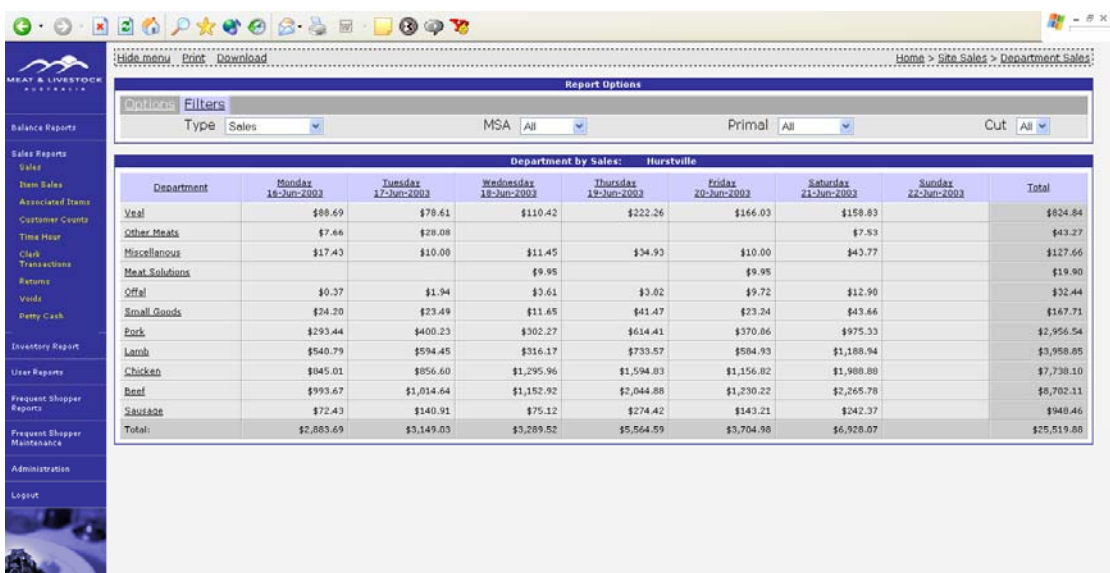

# **28. Item Sales showing RANGE tab**

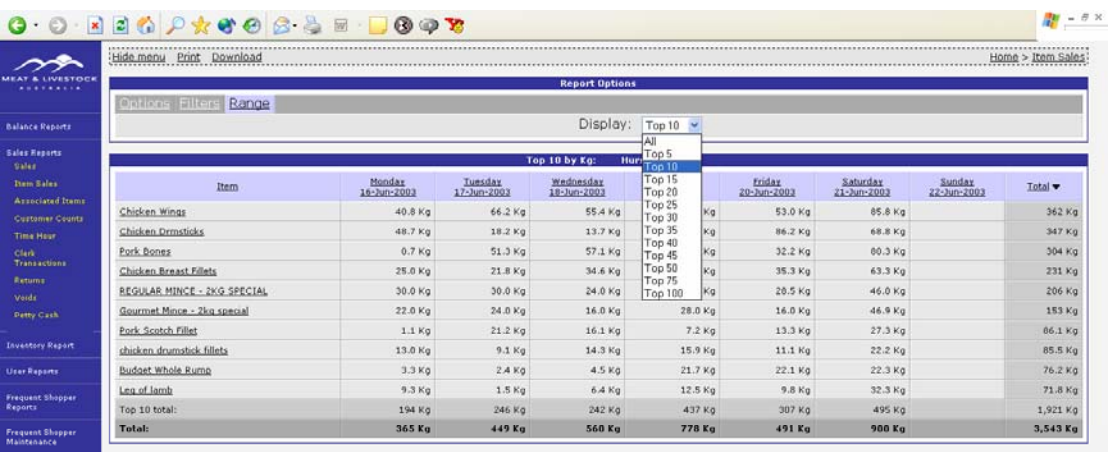

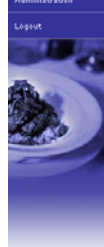

**Powered by AMC** 

### **29. Customer Counts**

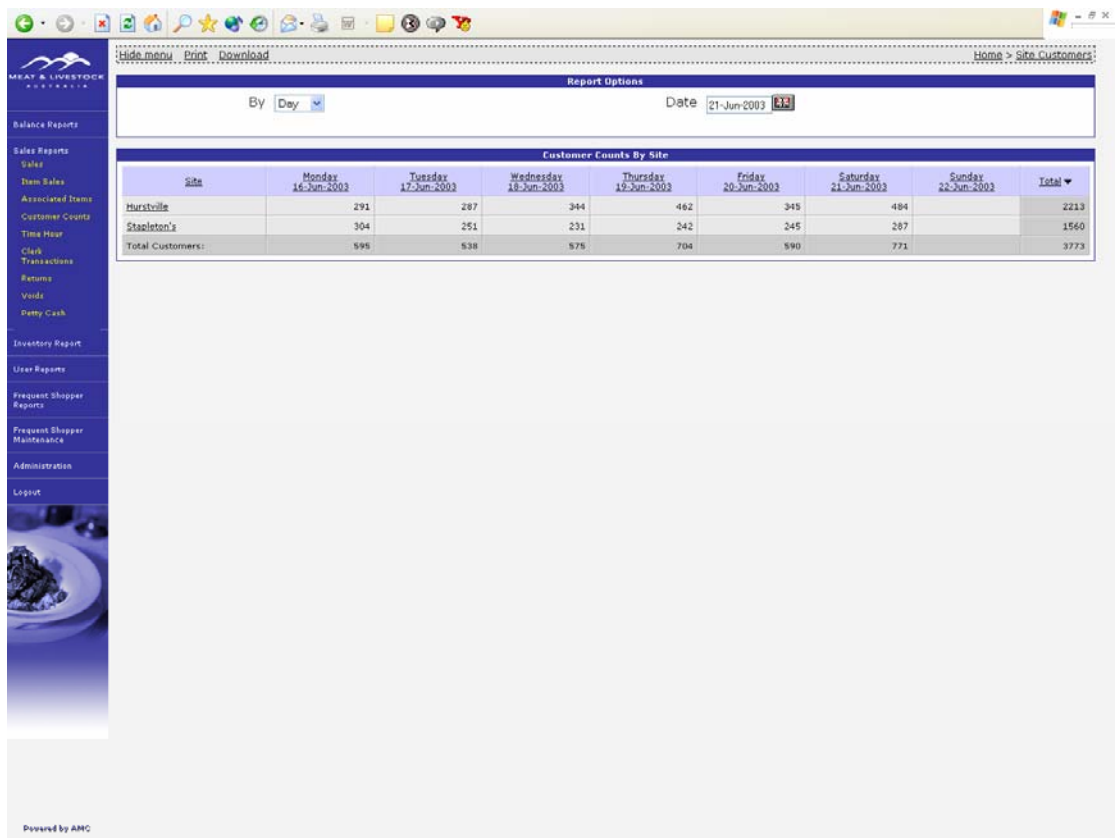

#### **30. Customer Counts showing Options**

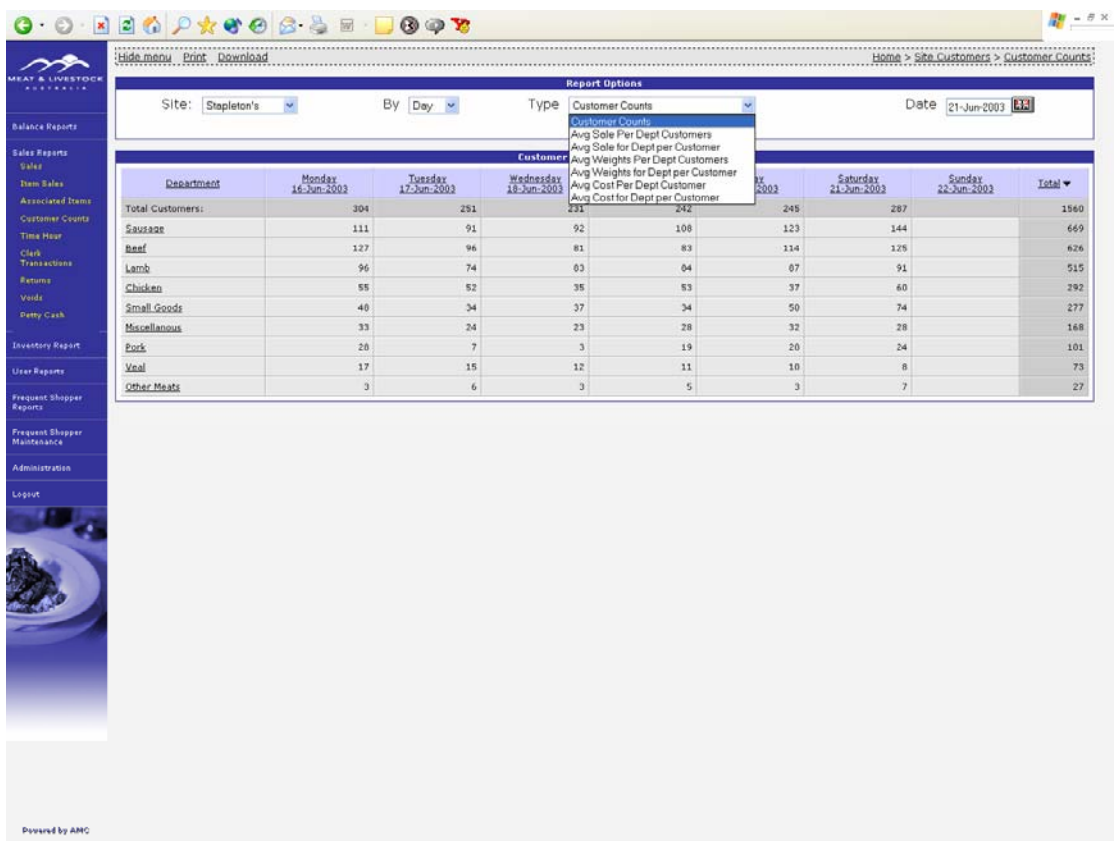

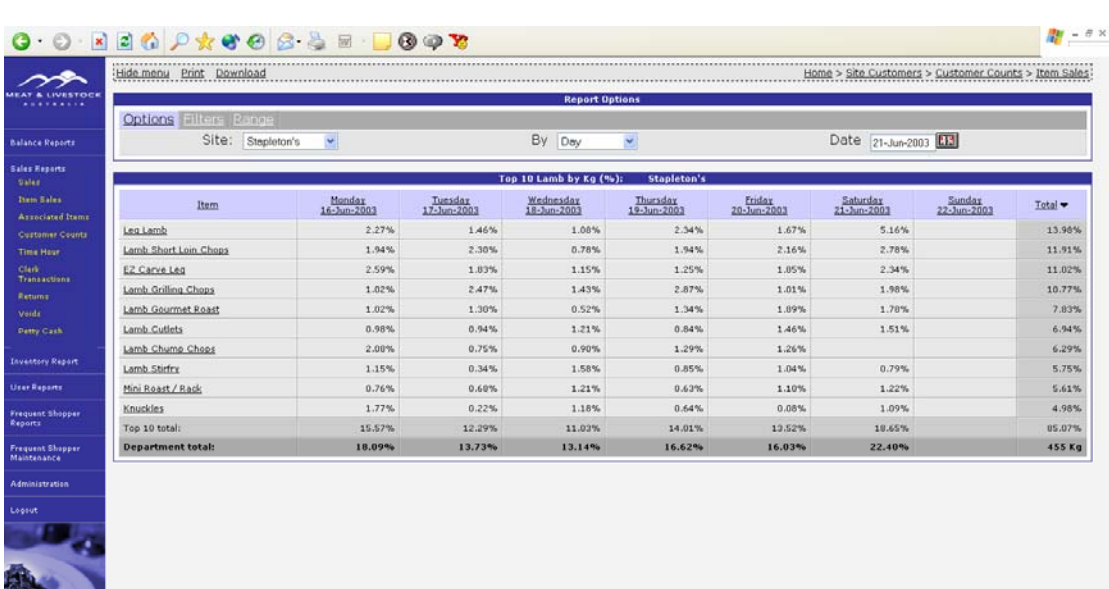

#### **31. Drill down on Lamb for customer counts**

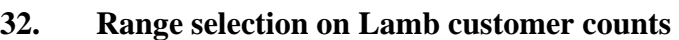

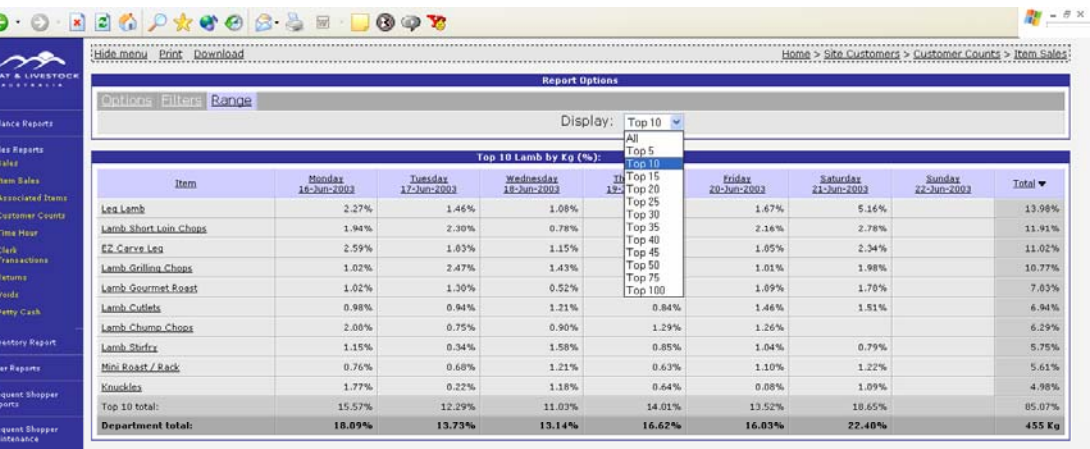

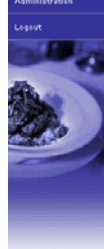

Powered by AMC

 $\epsilon$ 

**Powered by AMC** 

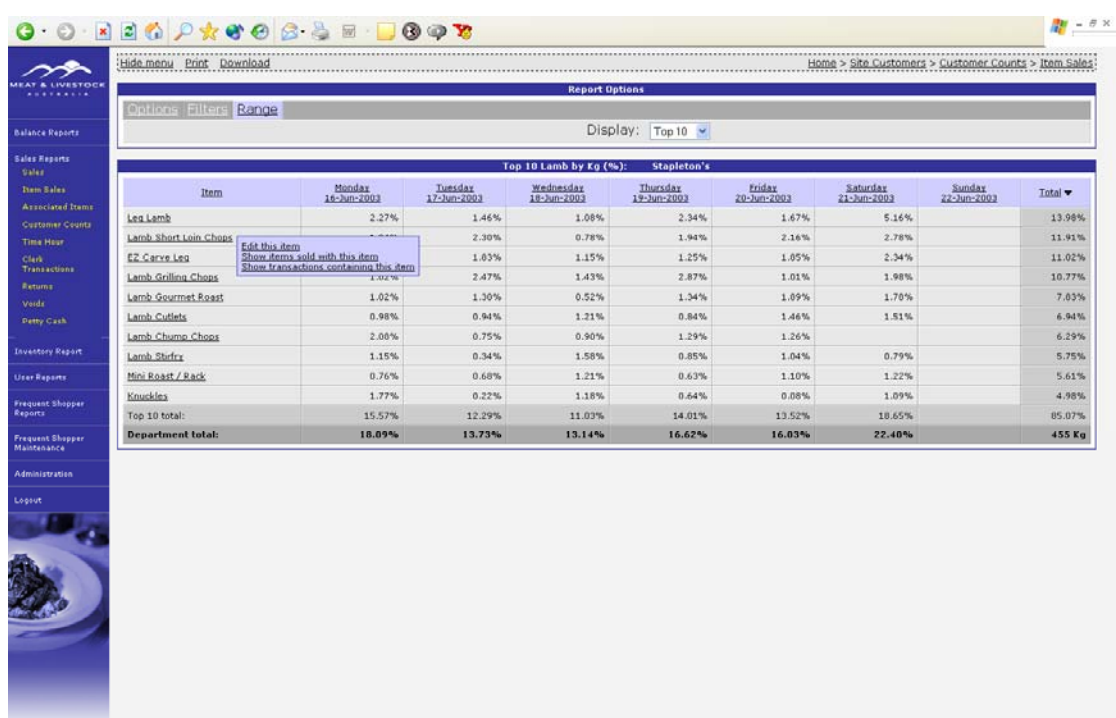

### **33. Drill down on Item in Customer Counts – choices**

**34. Drill on Item in Customer Counts showing transactions sold with this item.** 

| LIVESTOCK                                                                                                    | Home > Site Customers > Customer Counts > Item Sales > Transactions<br>Hide menu Print |                                                                                                    |                                                                                                    |                                                                                                    |                                                                                                    |                                                                                                    |                                                                                                    |                       |            |
|----------------------------------------------------------------------------------------------------|----------------------------------------------------------------------------------------|----------------------------------------------------------------------------------------------------|----------------------------------------------------------------------------------------------------|----------------------------------------------------------------------------------------------------|----------------------------------------------------------------------------------------------------|----------------------------------------------------------------------------------------------------|----------------------------------------------------------------------------------------------------|-----------------------|------------|
|                                                                                                    |                                                                                        |                                                                                                    |                                                                                                    | <b>Transactions with Lamb Short Loin Chops:</b>                                                           |                                                                                                    | <b>Stapleton's</b>                                                                                                    |                                                                                                    |                       |            |
| <b>Balance Reports</b>                                                                                                    | Terminal v                                                                             | Monday<br>16-Jun-2003                                                                                                    | Tuesday<br>17-Jun-2003                                                                                      | Wednesday<br>18-Jun-2003                                                                                  | Thursday<br>19-Jun-2003                                                                                                    | Friday.<br>20-Jun-2003                                                                                                    | Saturday<br>21-Jun-2003                                                                                       | Sunday<br>22-Jun-2003 | Total:     |
| <b>Sales Reports</b><br>Sales<br><b>Them Sales</b><br><b>Arroclated</b> Itams<br><b>Customer Counts</b><br><b>Time Hour</b> |                                                                                        | \$40.05 6266<br>\$30.22 6279<br>\$29.40 6331<br>\$13.92 6351                                                                               | \$111.70 6375<br>\$50.85 6383<br>\$37.03 6410<br>\$10.92 6436<br>\$63.10 6461<br>\$17.54 6469               | \$20.24 6506                                                                                              | \$10.09 6658<br>\$43.38 6666<br>\$74.63 6689<br>\$21.44 6720                                                                 | \$18.14 6753<br>\$38.32 6793<br>\$15.59 6017<br>\$10.95 6031                                                                                                | \$11.35 6884<br>\$43.06 6888<br>\$10.94 6902<br>\$130.69 6900<br>\$22.19 6932<br>\$45.27 6968<br>\$14.40 6983 |                       | \$1,003.99 |
| Clark<br>Transactions<br>Returns<br>Voids<br><b>Detty Cash</b><br><b>Inventory Report</b><br><b>User Reports</b>            | ŧ                                                                                      | \$20.51 1764<br>\$3.45 1775<br>\$54.59 1784<br>\$34.54 1794<br>\$14.68 1801<br>\$21.43 1022<br>\$54.92 1025<br>\$20.73 1050<br>\$6.75 1872 | \$28.64 1943<br>\$16.89 1959<br>\$9.91 1969<br>\$19.92 1996<br>\$47.36 2007<br>\$59.21 2031<br>\$22.30 2044 | \$39.73 2062<br>\$6.36 2083<br>\$6.46 2089<br>\$14.55 2097<br>\$11.32 2101<br>\$10.67 2136<br>\$6.94 2149 | \$70.77 2188<br>\$79.39 2193<br>\$10.33 2210<br>\$76.33 2220<br>\$78.91 2235<br>\$23.42 2265<br>\$16.57 2277<br>\$45.61 2293 | \$12.06 2304<br>\$34.70 2319<br>\$21.51 2327<br>\$66.09 2332<br>\$62.53 2338<br>\$20.73 2340<br>\$69.53 2364<br>\$5.34 2372<br>\$20.30 2421<br>\$60.06 2426 | \$66.72 2442<br>\$62.75 2447<br>\$30.59 2466<br>\$25.95 2484<br>\$20.35 2534<br>\$6.36 2555<br>\$54.60 2595   |                       | \$1,644.39 |
| <b>Frequent Shopper</b>                                                                                                    | Total                                                                                  | \$352.28                                                                                                    | \$503.45                                                                                                    | \$116.27                                                                                                  | \$550.87                                                                                                    | \$488.28                                                                                                    | \$637.23                                                                                                    |                       | \$2,648.38 |
| Reports<br>Frequent Shopper                                                                                                 |                                                                                        |                                                                                                    |                                                                                                    |                                                                                                    |                                                                                                    |                                                                                                    |                                                                                                    |                       |            |
| <b>Administration</b>                                                                                                    |                                                                                        |                                                                                                    |                                                                                                    |                                                                                                    |                                                                                                    |                                                                                                    |                                                                                                    |                       |            |
| Logout                                                                                                    |                                                                                        |                                                                                                    |                                                                                                    |                                                                                                    |                                                                                                    |                                                                                                    |                                                                                                    |                       |            |
|                                                                                                    |                                                                                        |                                                                                                    |                                                                                                    |                                                                                                    |                                                                                                    |                                                                                                    |                                                                                                    |                       |            |
|                                                                                                    |                                                                                        |                                                                                                    |                                                                                                    |                                                                                                    |                                                                                                    |                                                                                                    |                                                                                                    |                       |            |

Personal by AMO

-<br>Powered by AMC

**35. Drill down on item in Customer Count showing transactions with this item and then drilling down on a transaction.** 

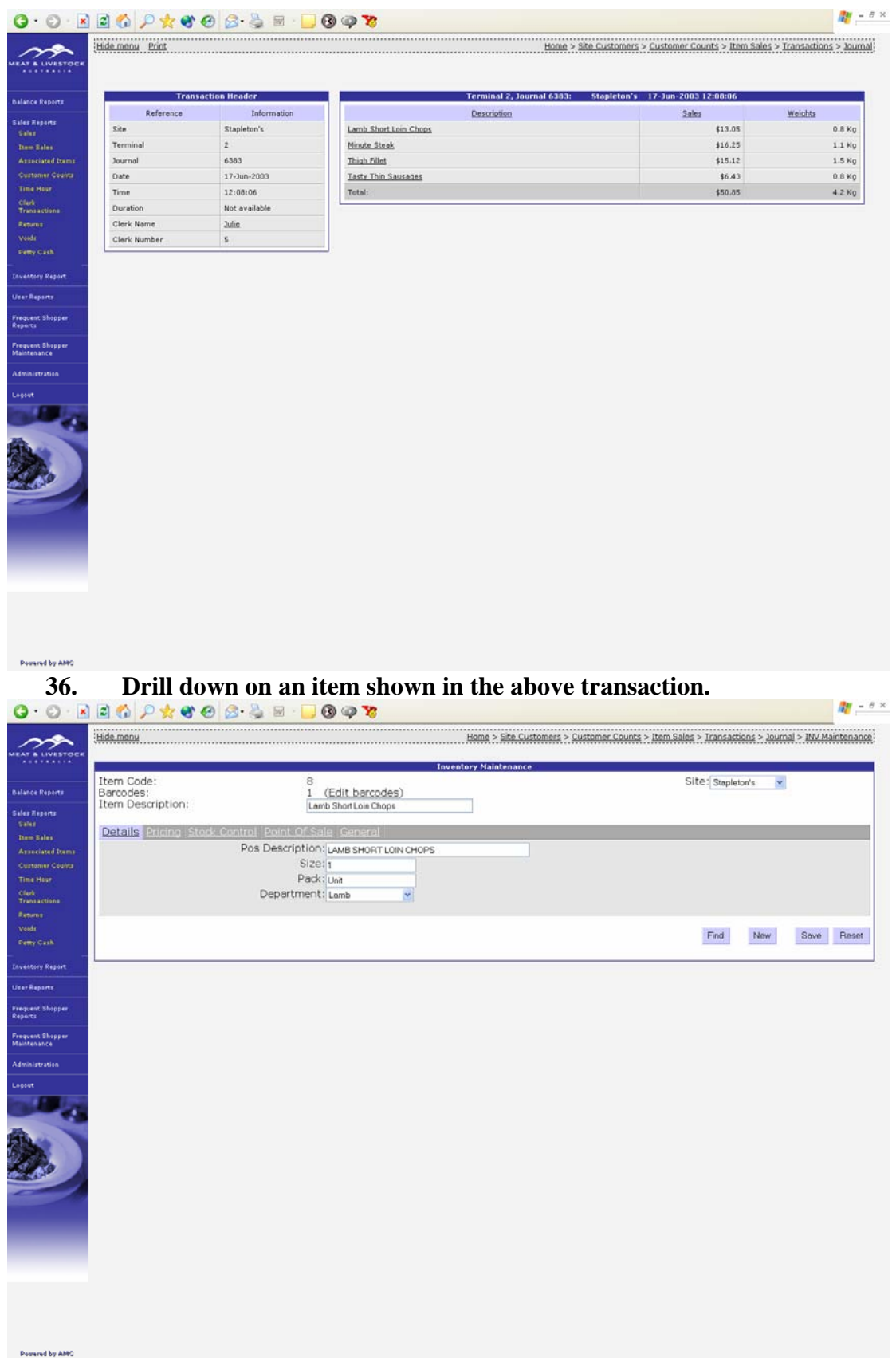

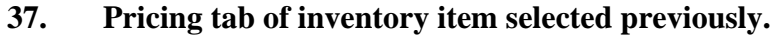

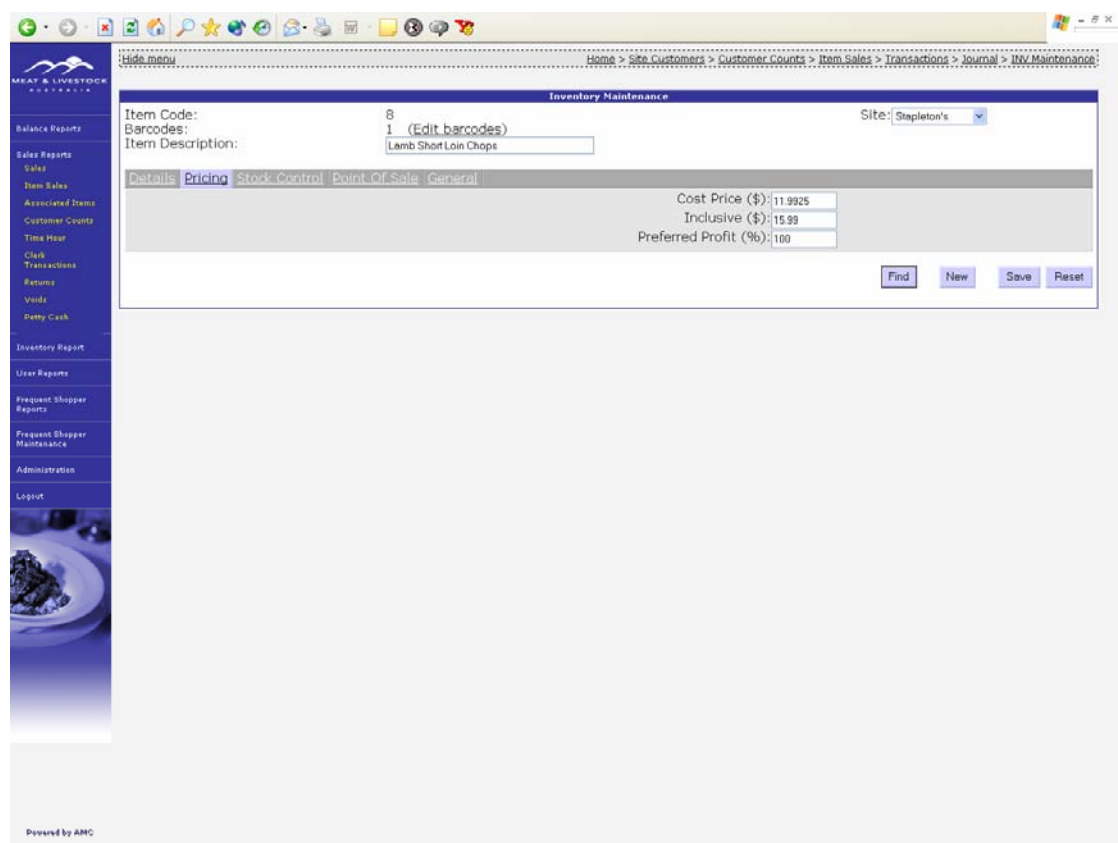

#### **38. Stock control tab of inventory item selected previously.**

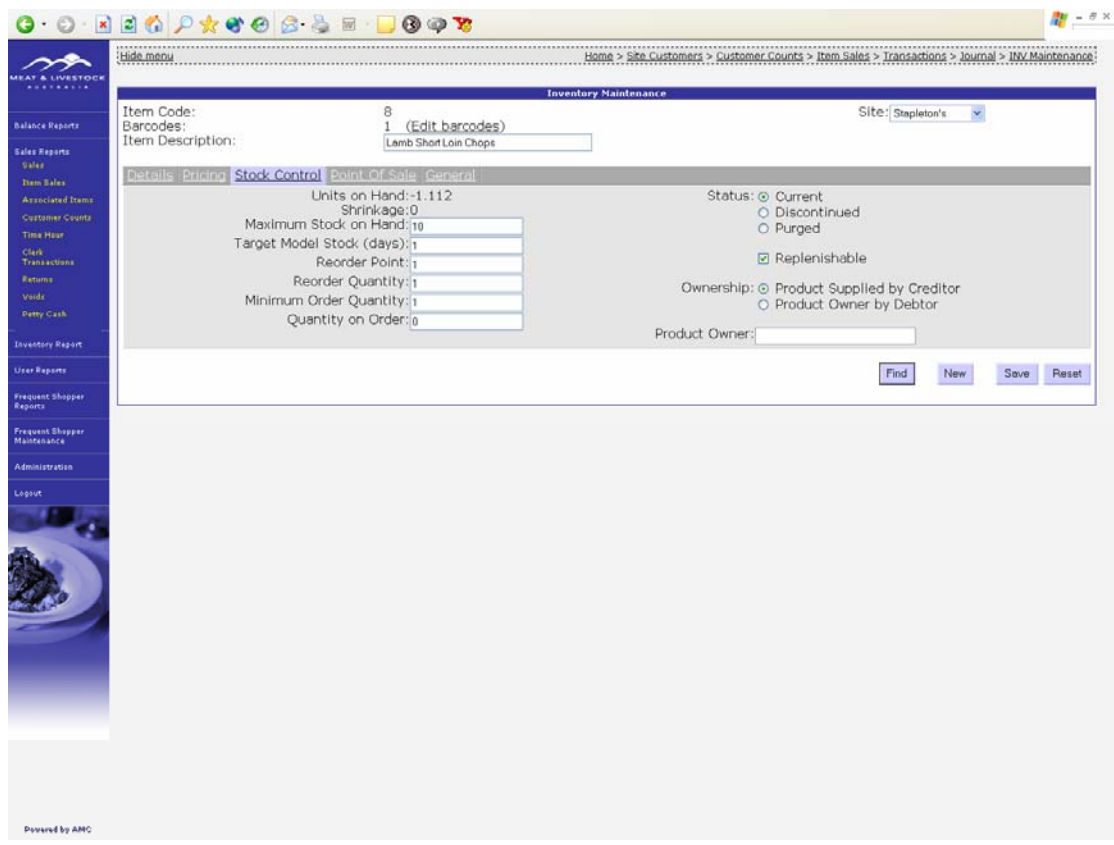

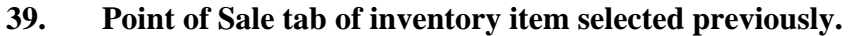

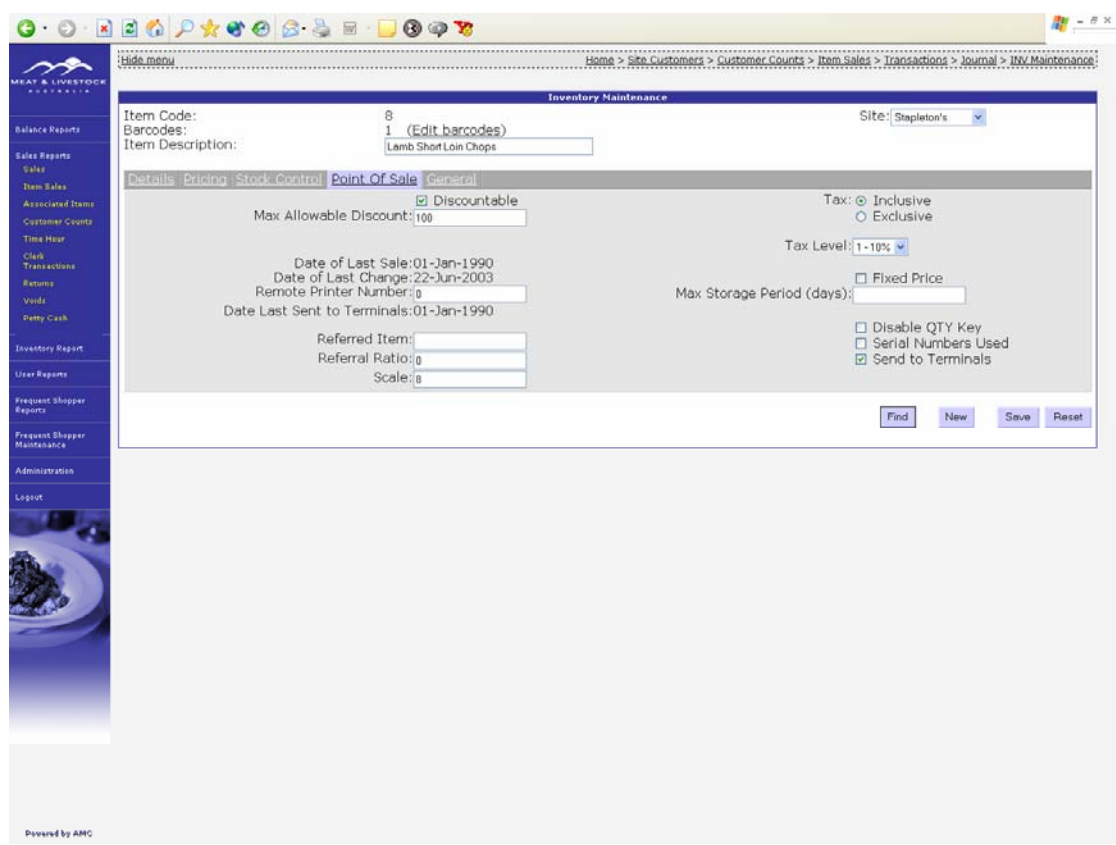

#### **40. General tab of inventory item selected previously.**

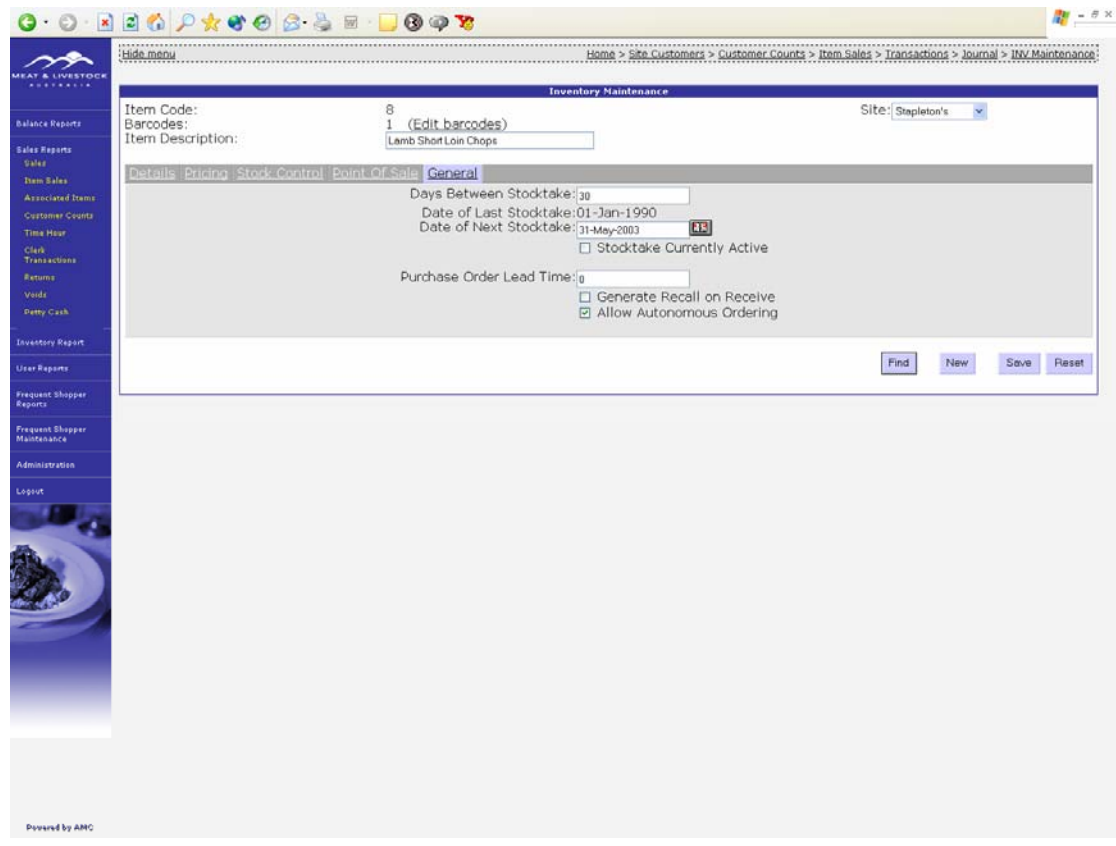

**41. Edit Barcodes screen of inventory item selected previously.** 

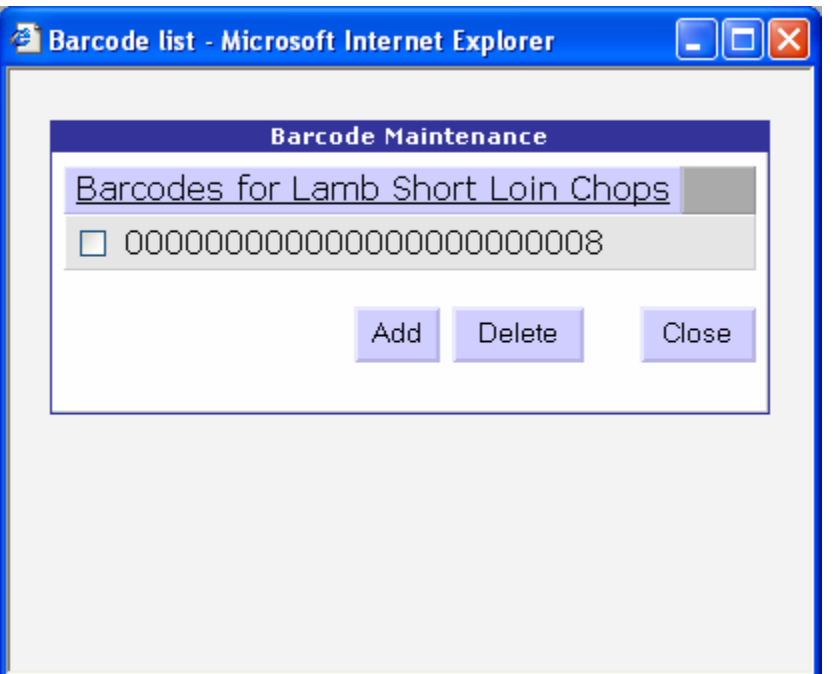

**42. Using SEARCH (FIND) facility on the inventory item previously selected.** 

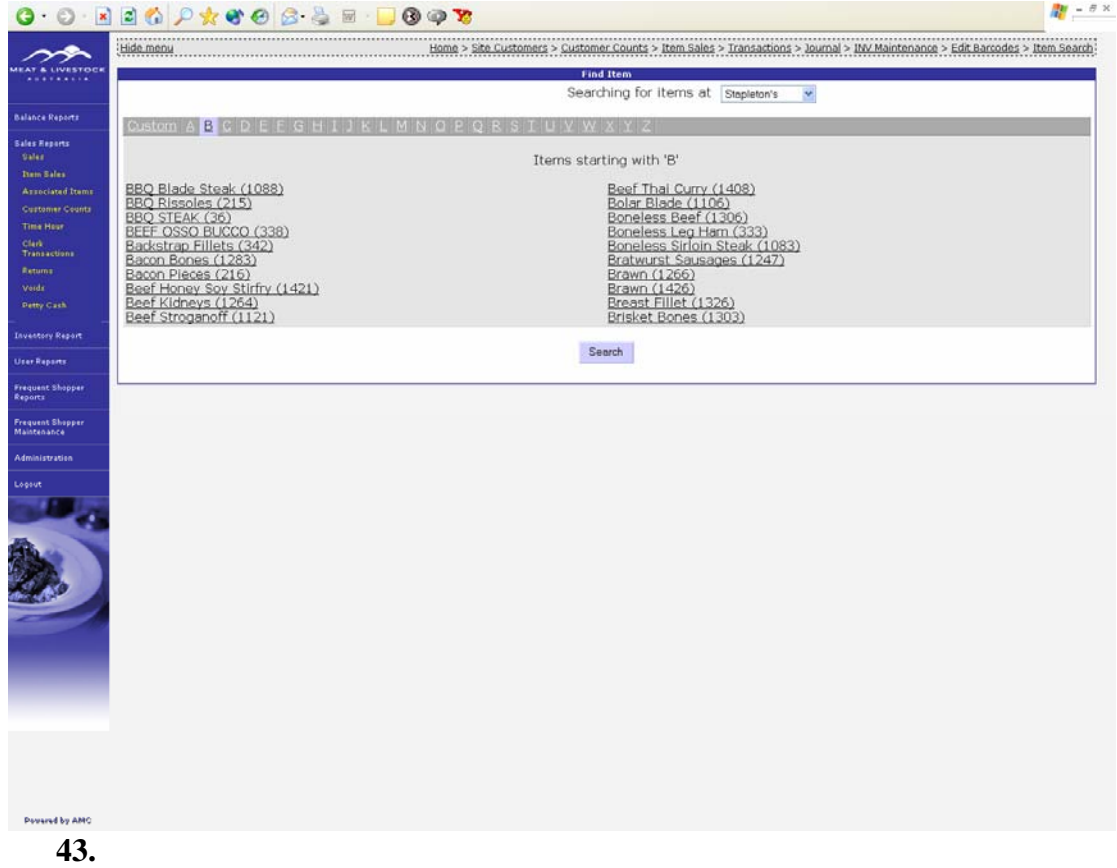